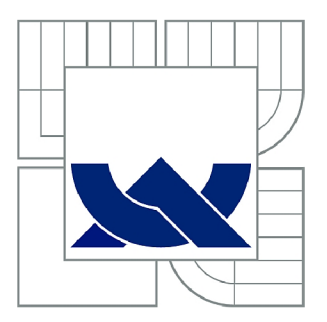

# VYSOKÉ UČENÍ TECHNICKÉ V BRNĚ

BRNO UNIVERSITY OF TECHNOLOGY

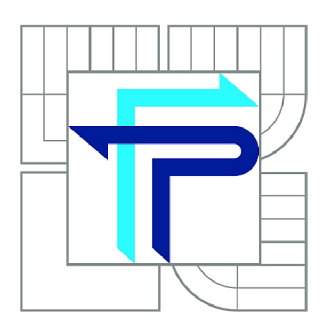

FAKULTA PODNIKATELSKÁ ÚSTAV INFORMATIKY

FACULTY OF BUSINESS AND MANAGEMENT INSTITUTE OF INFORMATICS

# SOFTWAROVÁ PODPORA PROCESŮ V PROSTŘEDÍ MICROSOFT SHAREPOINT SERVER

SOFTWARE SUPPORT OF PROCESSES FOR MICROSOFT SHAREPOINT SERVER

BAKALÁŘSKÁ PRÁCE BACHELOR'S THESIS

AUTOR PRÁCE AUTHOR

LUKÁŠ VALA

VEDOUCÍ PRÁCE **SUPERVISOR** 

Ing. JIŘÍ KŘÍŽ, Ph.D.

BRNO 2012

# **ZADÁNÍ BAKALÁŘSKÉ PRÁCE**

### **Vala Lukáš**

Manažerská informatika (6209R021)

Ředitel ústavu Vám v souladu se zákonem č.l 11/1998 o vysokých školách, Studijním a zkušebním řádem VUT v Brně a Směrnicí děkana pro realizaci bakalářských a magisterských studijních programů zadává bakalářskou práci s názvem:

### **Softwarová podpora procesů v prostředí Microsoft Sharepoint Server**

v anglickém jazyce:

### **Software Support of Processes for Microsoft Sharepoint Server**

Pokyny pro vypracování:

Úvod

Vymezení problému a cíle práce Teoretická východiska práce Analýza problému a současné situace Vlastní návrhy řešení, přínos návrhů řešení Závěr Seznam použité literatury Přílohy

Podle § 60 zákona č. 121/2000 Sb. (autorský zákon) v platném znění, je tato práce "Školním dílem". Využití této práce se řídí právním režimem autorského zákona. Citace povoluje Fakulta podnikatelská Vysokého učení technického v Brně.

Seznam odborné literatury:

BELKO, P. Týmová spolupráce v Microsoft Office, SharePointu, Office Web Apps a Live Mesh. Brno: Computer Press, 2011. 270 s. ISBN 978-80-251-3574-7

CURRY, B. Microsoft SharePoint 2010 Kapesní rádce administrátora. Brno: Computer Press, 2011. 647 s. ISBN 978-80-251-3401-6

KUTEJ, T. Technologie Microsoft SharePoint 2003: Technologie Microsoft SharePoint 2003: implementace, administrace a vývoj. 1. vyd. Brno : Computer press, 2006. 332 s. ISBN 80-251-0976-3

PASCH, J. Windows SharePoint Services Hotová řešení. Brno : Computer Press, 2005. 208 s. ISBN 80-251-0621-7

Vedoucí bakalářské práce: Ing. Jiří Kříž, Ph.D.

Termín odevzdání bakalářské práce je stanoven časovým plánem akademického roku 2011/2012.

L.S.

Ing. Jiří Kříž, Ph.D. Ředitel ústavu

doc. RNDr. Anna Putnová, Ph.D., MBA Děkan fakulty

V Brně, dne 29.05.2012

## **Abstrakt**

Bakalářská práce "Softwarová podpora procesů v prostředí Microsoft SharePoint Server" pojednává o aktuálním stavu interní komunikace na Vysokém učení technickém v Brně, a to konkrétně na fakultě podnikatelské, ústavu informatiky. Dále seznamuje s technologií SharePoint 2010 a její aplikací na daný objekt.

Práce si klade za cíl seznámit uživatele s technologií SharePoint 2010 a představit základní funkcionality. Dílčím cílem je nastínit zefektivnění spolupráce na ústavu informatiky a zjednodušení interní komunikace.

Mezi navrhovaná doporučení patří: tvorba centrálního úložiště formulářů, tvorba komunikačního uzlu mezi vědeckými pracovníky.

### **Abstract**

Thesis "Software Support processes in Microsoft SharePoint Server," discusses the current state of internal communications at the Technical University in Brno, namely the Faculty of Business, Institute of Informatics. Also introduces SharePoint 2010 technology and its application to a given object.

The work aims to familiarize users with SharePoint 2010 technologies and introduce basic functionality. Partial goal is to outline effective cooperation at the Institute of Informatics and simplify internal communication.

The proposed recommendations include: creation of a central repository of forms, creating a communication node between scientists.

## **Klíčová slova**

sdílení informací, vnitropodniková komunikace, vedení projektů, SharePoint 2010, softwarová podpora, správa obsahu, formuláře, spolupráce.

## **Keywords**

Information sharing, internal communication, project management, SharePoint 2010, software support, content management, forms, cooperation.

## **Bibliografická citace práce**

VALA , L. *Softwarová podpora procesů pomocí Microsoft SharePoint server.* Brno: Vysoké učení technické v Brně, Fakulta podnikatelská, 2012. 66 s. Vedoucí bakalářské práce Ing. Jiří Kříž, Ph.D.

## **v Cestné prohlášení**

Prohlašuji, že předložená bakalářská práce je původní a zpracoval jsem ji samostatně. Prohlašuji, že citace použitých pramenů je úplná, že jsem ve své práci neporušil autorská práva (ve smyslu Zákona č. 121/2000 Sb., o právu autorském a o právech souvisejících s právem autorským).

V Brně, dne 31. května 2012

## **Poděkování**

Na tomto místě bych především rád poděkoval panu Ing. Jiřímu Křížovi, Ph.D za vedení mé práce, cenné podněty a trpělivost. Také bych chtěl poděkovat své rodině za podporu ve studiu.

## **Obsah**

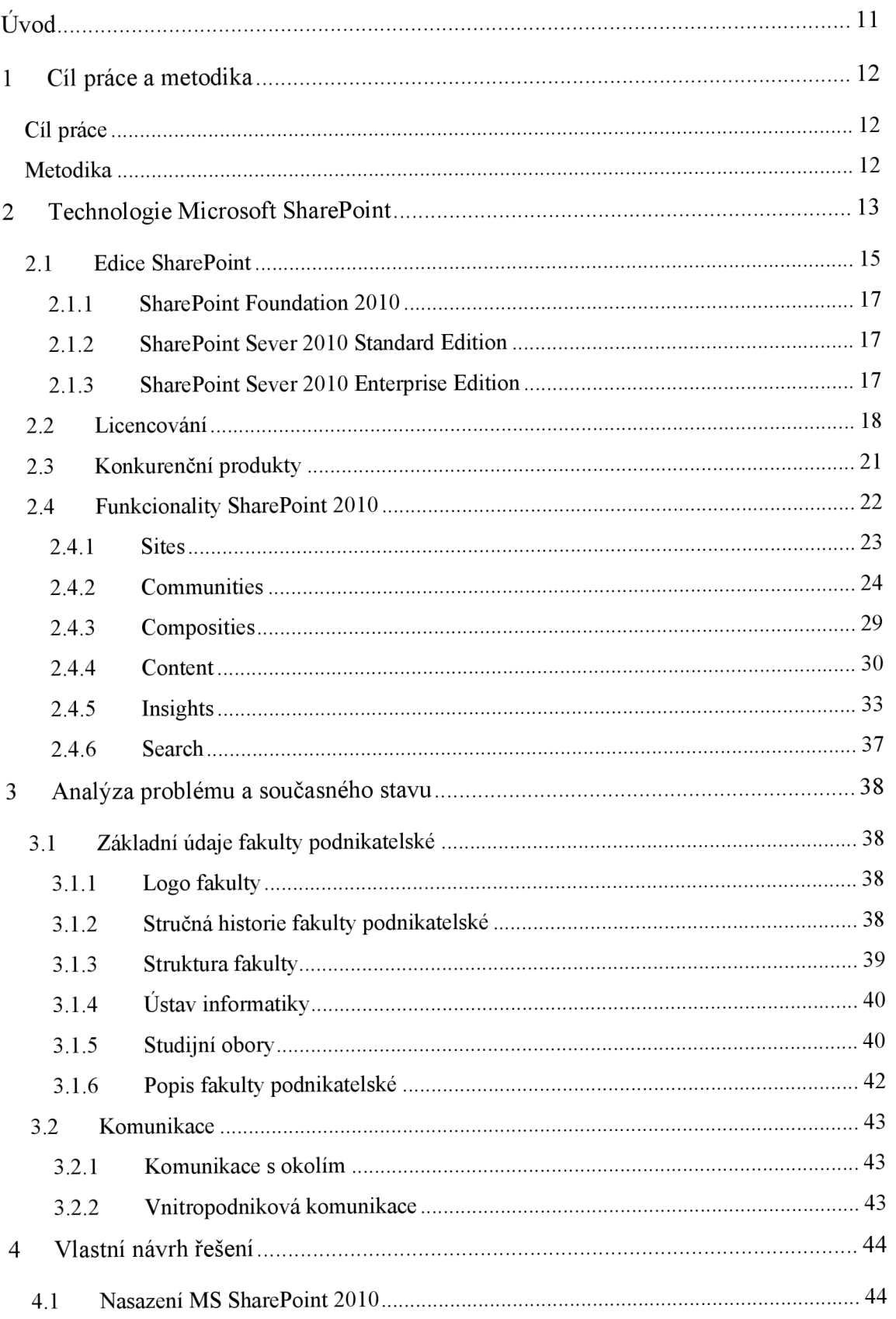

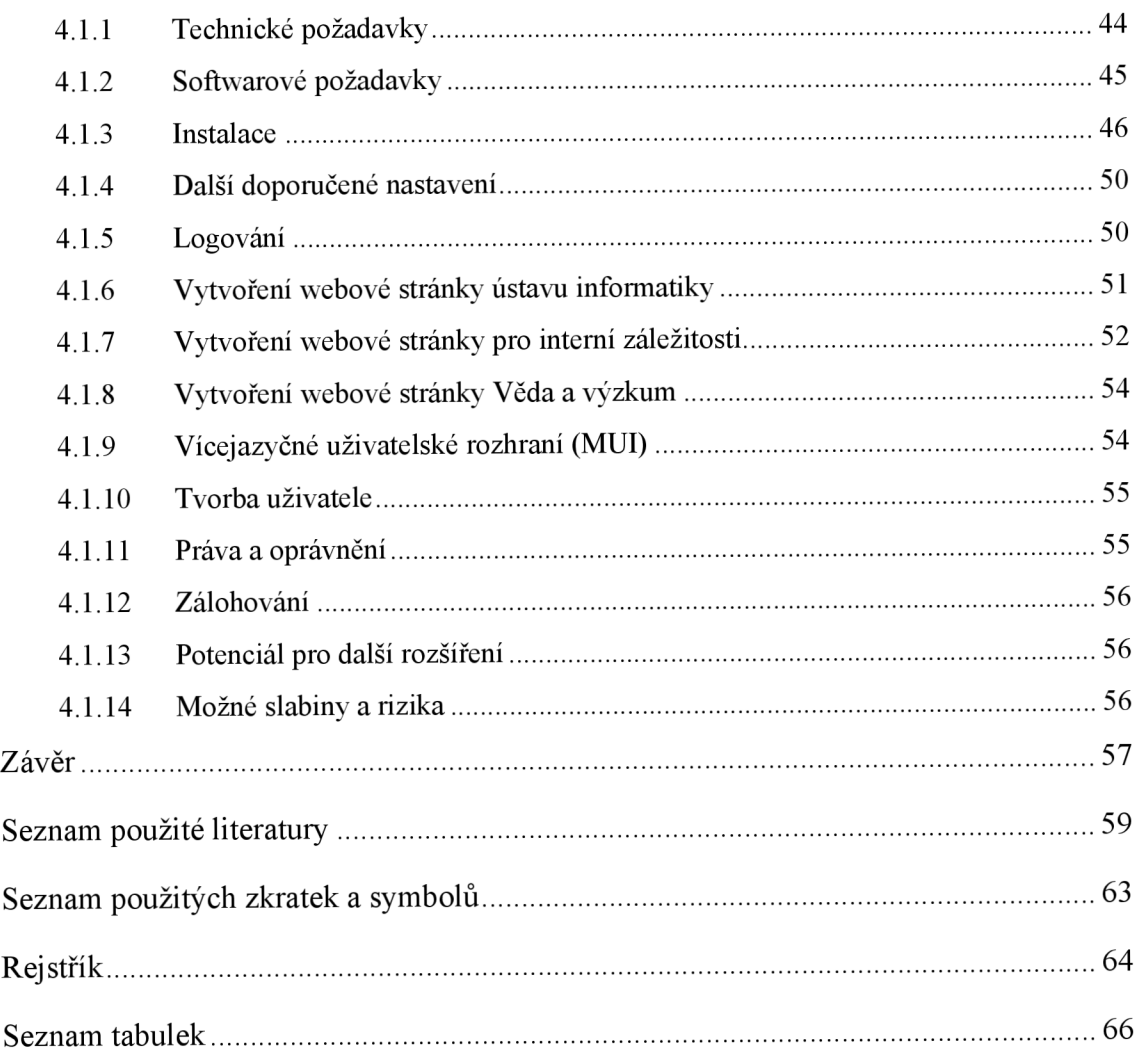

## **Úvod**

V dnešní době, každý člověk či organizace v jakékoli podobě vyprodukuje a uchovává za svůj život velké množství informací, a to v podobě dokumentů a dalších formátů, s kterými je potřeba nadále pracovat. Další komplikací není pouze samotné uchovávání informací, ale také jejich poskytnutí subjektům oprávněným k jejich užívání v předem připravené formě. S rostoucím počtem informací, které je potřeba uchovávat pro další zpracování je stále obtížnější a komplikovanější se v nich orientovat a nalézt právě ty informace, které jsou potřeba k další práci. Dříve lidé potřebovali uložit relativně malé množství informací v nejrůznějších formách, např. v podobě emailů apod. Dnes člověk i organizace vytvářejí nekonečnou řadu různých informací a jejich forem, které jsou obtížněji řaditelné a často se mění online nebo pro vývoj těchto dokumentů je potřeba více lidí.

Pro uchovávání informací byla vytvořena celá řada systémů, které ukládají dokumenty. Tyto systémy se liší svojí výbavou a funkcionalitou. Řešení typu uchovávání dokumentů na souborových serverech (FS), které bylo hojně využíváno dlouhá léta, již není moderní a přestává držet krok s požadavky. Jeden z moderních prvků jsou schvalovací procesy v elektronické formě. Potřeba dalších služeb rostla ruku v ruce s používáním IT v každodenním pracovním procesu, které mělo na starost ulehčit a zefektivnit práci s informacemi.

Jeden z mnoha dalších řešení je relativně nová technologie Microsoft SharePoint 2010 (MSS), kterou se tato práce bude zabývat. Tato technologie bude představena na Vysokém učením technickém v Brně, a to konkrétně na fakultě podnikatelské, na ústavu informatiky.

## **1 Cíl práce a metodika**

### **Cíl práce**

Cílem bakalářské práce je seznámit uživatele s technologií SharePoint 2010 a představit jeho základní funkcionality na vybraném objektu. Dílčím cílem je nastínit zjednodušení interní komunikace, které by vedlo k zefektivnění spolupráce na ústavu informatiky.

### **Metodika**

Práce se skládá ze dvou částí – z části teoretické a praktické. V teoretické části je kladen důraz na popis přístupů jednotlivých autorů k dané problematice. Tato část práce byla zpracována za pomoci dostupných literárních zdrojů, ze kterých byl vytvořen základní přehled dané problematiky. Tato část práce byla primárně zaměřena na přestavení technologie Microsoft SharePoint 2010. K vypracování teoretické části, bylo využito především odborných knih, ale také interních materiálů společnosti a internetu.

V praktické části byla nejprve stručně charakterizována podnikatelská fakulta. Dále byly popsány požadavky na HW a SW a vysvětlen postupu instalace SharePoint 2010. Nakonec byl aplikován tento systém na ústav informatiky.

Tato práce nebyla zaměřena na implementaci, respektive na dlouhodobou realizaci školního webu či strukturování dokumentů, protože by přesáhla svůj rozsah bakalářské práce a nebyla by zaměřena na jednotlivé možnosti této technologie.

## **2 Technologie Microsoft SharePoint**

**Obrázek 1: Logo Microsoft SharePoint Server 2010 (Zdroj: [7])** 

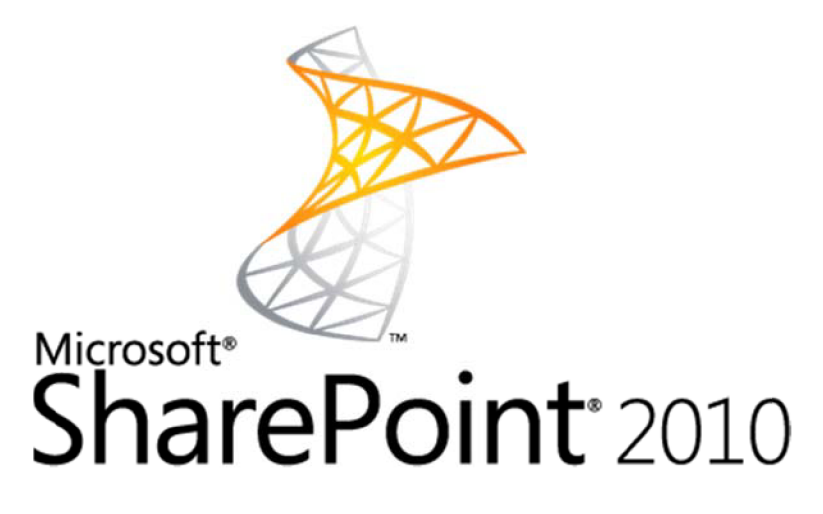

V současnosti je hlavním stavebním prvkem tým pracovníků oproti jednotlivci. Každá organizace je složena z množiny lidí, kteří vzájemně komunikují, sdílejí informace, kooperují a pracují na jednotlivých částech projektu a tím tak ovlivňují části práce dalších pracovníků.

Chybou dnešních organizací ve světě, který ovládá IT, je neexistence centrálního úložiště dat, kde by se uchovávaly veškeré informace a bylo by možné jejich zpětné využití. Velké množství firem využívá stále souborové servery, kde jsou ukládány informace nejrůznějšího druhu a forem bez jakéhokoliv systému. V případě, že by chtěl uživatel zpětně nalézt informace, které potřebuje, bude nucen prohledat všechny systémy. Některé systémy vůbec nepodporují funkci vyhledávání, a tudíž je jejich nalezení pro uživatele prakticky nemožné [10].

Řešením toho a dalších problémů obdobného stylu jsou produkty, které nabízí společnost Microsoft. Mluvíme o technologii SharePoint pomocí které lze spolupracovat mezi jednotlivými uživateli nebo celými skupinami a také sdílení dokumentů a další služby. Ke sdíleným informacím se dostane uživatel či skupina nejčastěji přes webové rozhraní, nebo může využít aplikace Microsoft Office apod. Další službu co SharePoint podporuje je tvorba nelimitovaných portálů, které jej umožňují využít jako multifunkční úložiště a také pro propojení informace s potřebnými uživateli [15].

Pro představu uvedu příklad pro využití Microsoft SharePoint:

Pan Rozum si napsal v aplikaci Microsoft Word dokument. Pracuje v týmu, kde je potřeba, aby správnost a bezchybnost dokumentu potvrdili spolupracovníci a případně jej doplnili. Pan Rozum, který zatím nepoužívá aplikaci Microsoft SharePoint je nucen poslat všem spolupracovníkům email s dokumentem. Vysvětlit spolupracovníkům co je po nich potřeba. Následně od spolupracovníků dochází přepracovaný či doplněný dokument a panu Rozumoví se sejde od každého spolupracovníka nová verze dokumentu. Panu Rozumoví nezbývá, než všechny verze sjednotit do jednoho dokumentu porovnáním všech verzí dokumentu. V případě, že by více spolupracovníků měnilo jednu pasáž, tak by musel pan Rozum opět kontaktovat konkrétní spolupracovníky a domluvit se na dalším postupu. Tímto bych chtěl demonstrovat časovou a organizační náročnost vytvoření pouhého dokumentu. Čím víc spolupracovníku by se podílelo na schvalování daného dokumentu, tím víc by stoupala časová náročnost.

Tento problém je řešitelný pouze použitím určitého systému, který zabezpečí údržbu, sdílení a hledání informací vjakémkoli formátu a zdroji. Dalším kritériem by měl být bezpečný přístup k informacím použitelný na všech aplikacích a zařízení. Microsoft SharePoint těmito funkcemi disponuje [9],

Microsoft SharePoint umí hledat a pracovat s informacemi, nehledě na jejich typ. SharePoint umí pracovat s dokumenty typu PDF, Microsoft Office, obrázky, informace z jiných aplikací (kalendář, kontakty, plánování) a dalších formátů, které vyhledává na základě vlastností, obsahu a také změn. SharePoint dokáže účinněji vyhledávat, a dokáže tyto informace sdílet s dalšími spolupracovníky bez ohledu jejich zařazení.

Další funkcí Microsoft SharePoint je tvorba rozmanitých webů pro program, kalendáře a další aktivity, které jsou tvořeny uživatelem bez pomoci programátorů [9],

Hlavní funkce Microsoft SharePoint jsou:

- Tvorba intranetového portálu samotné organizace a jejich částí
- Extranet pro komunikaci zvenčí
- Veřejný přístup na intranetové stránky
- Osobní stránka všech uživatelů
- Prezentační vrstva Business Inteligence (BI)
- Bezpečné úložiště
- Vyhledávač jakéhokoli typu informace

### **2.1 Edice SharePoint**

SharePoint nabízí tři edice - Microsoft SharePoint Foundation 2010, Microsoft SharePoint 2010 Standard Edition a Microsoft SharePoint 2010 Enterprise Edition. Podle názvu dokážeme odhadnout, že edice Foundation bude obsahovat nejméně funkcí a oproti Standard a Enterprise je zdarma a také se bude zaměřovat na menší a méně náročnější organizace. Microsoft SharePoint Foundation 2010 je nástupcem Microsoft SharePoint Services 3.0. (WSS 3.0.), Microsoft SharePoint Foundation 2010 pracuje v operačním systému Windows Server 2008 a vlastní základní prvky, které jsou další edice rozšiřovány [28],

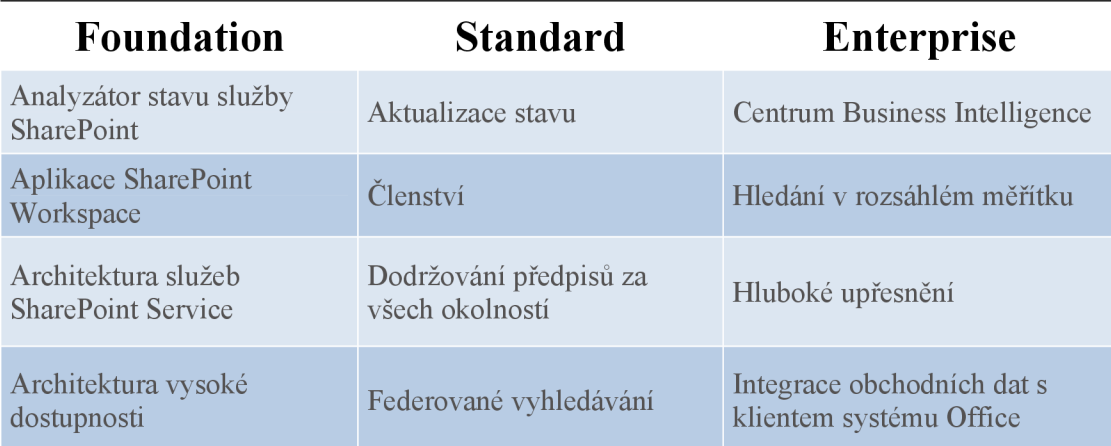

**Tabulka 1: Edice SharePoint 2010 (Zdroj: [autor])** 

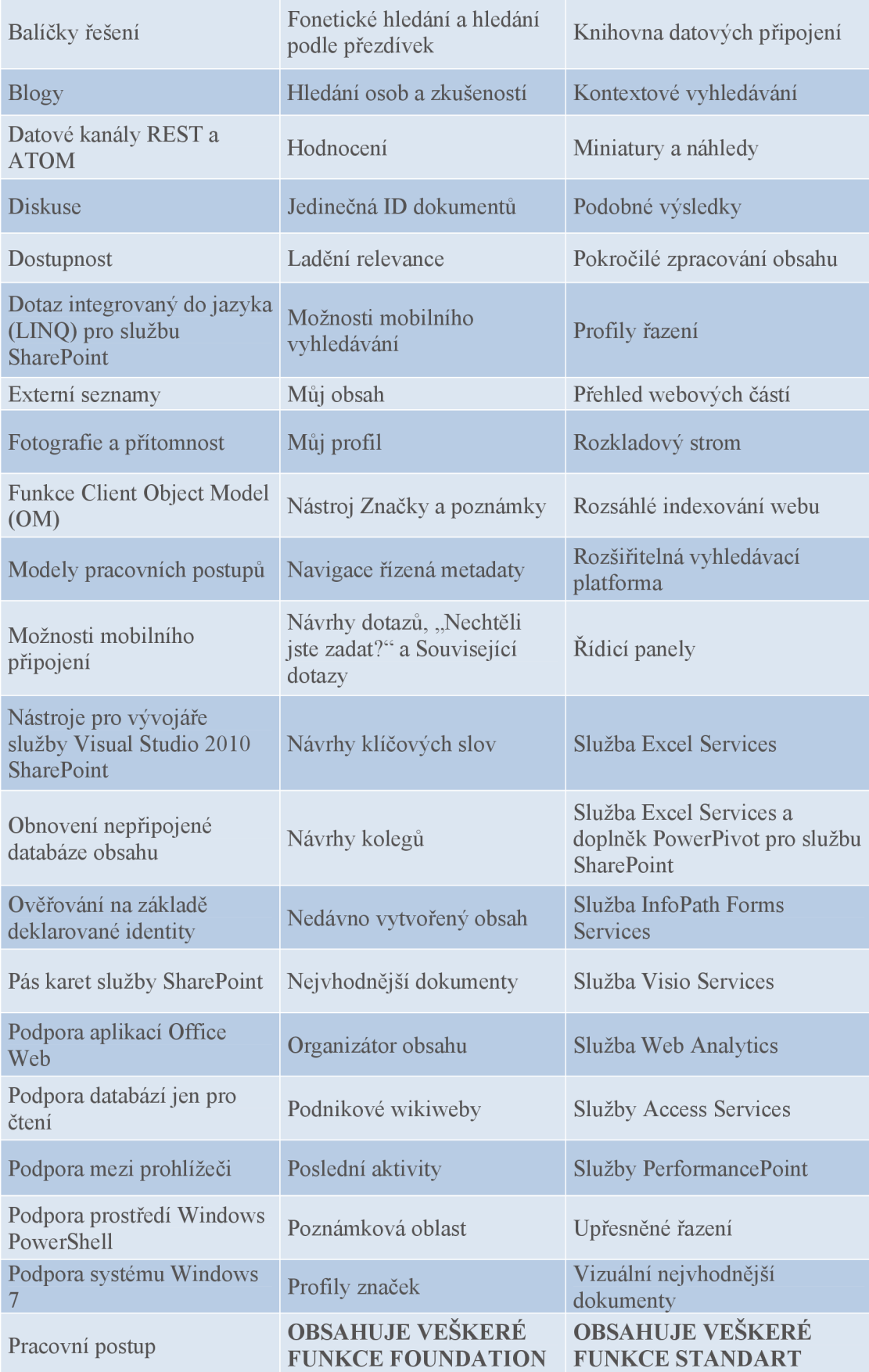

#### **2.1.1 SharePoint Foundation 2010**

SharePoint Foundation 2010 je startovací edice pro weby služby SharePoint. Její nej větší výhodou je její bezplatné užívání. Její předchůdce byl označován jako Windows SharePoint Services. Obsah edice Foundation se zaprvé zaměřuje na vytváření a správu webu, podporu komunity ve formě blogu, diskusí a wiki. Jedna z nevýhod Foundation je vyhledávání pouze v rámci jedné stránky. Foundation také podporuje připojení na vzdálené úložiště objektů Blob, Office Web, workflow, funkce Client object model (OM). Edice Foundation je určená pro malé firmy nebo organizace požadující základní řešení pro webovou spolupráci, která je dostatečně zabezpečená  $[20][24]$ .

### **2.1.2 SharePoint Sever 2010 Standard Edition**

Edice Standard disponuje všemi funkcemi, s kterými disponuje edice Foundation a navíc obsahuje celou řadu dalších funkcí, které jsou vyznačeny ve výše uvedené tabulce. Edice Standard má oproti edici Foundation navíc v plné podpoře správy obsahu, wikiwebů, profilů konkrétních uživatelů, ale i celé organizační struktury. Edice Standard se zaměřuje na komunitu, obsah, vyhledávání bez služby Fast Search a kompozitní služby [20][15].

### **2.1.3 SharePoint Sever 2010 Enterprise Edition**

Edice Enterprise je na vrcholu funkcí v rodině SharePoint. Má nej větší množství funkcí a také obsahuje všechny funkce edice Foundation i Standard. V edici Enterprise je kladen důraz na vylepšené vyhledávání, kde je možné doinstalovat Fast Search Server, který podporuje účinnost vyhledávání. Nejvýznamnější funkce, které obsahuje edice Enterprise jsou prvky Insights, který obsahuje kalkulované KPI, grafy, dashboard, PowerPivot, PerformancePoint Services, Business intelligence centrum, služby pro podporu aplikace InfoPath a Access, Web Analytics [20],

### **2.2 Licencování**

Cena licencí je ovlivněna řadou kritérií, které si zákazník zvolí. Prvním kritériem, které ovlivňuje cenu, je výběr samotné edice. Dalšími kritérii jsou výběr mezi intranetem a extraktem a především také počet uživatelů. Zákazník může dosáhnout lepší ceny za předpokladu, že si zakoupí i další produkty Microsoft, které jsou obsahem licenčních programů a dostat tak zvýhodněnou cenu [15][19].

**Obrázek 2: Typy licencí (Zdroj: [20])** 

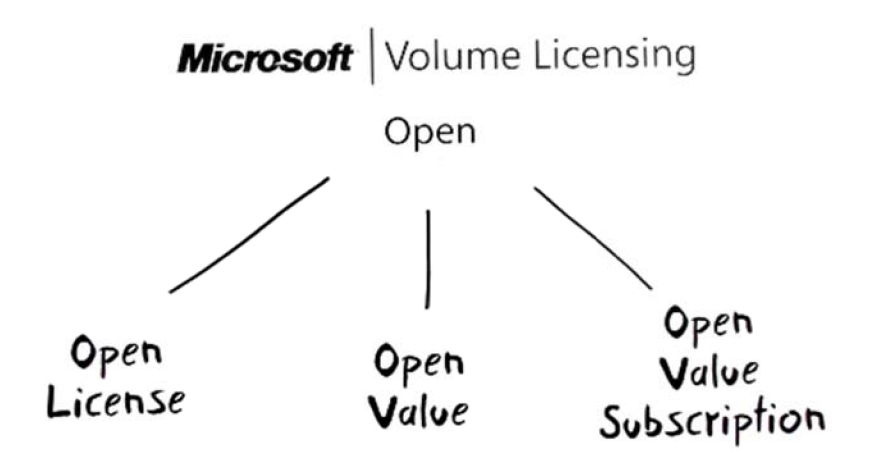

Licenční programy určené pro malé a střední velké organizace má společnost Microsoft tři druhy. Programy Open Value, Open Value Subscription a Open Licence, které umožňují jednoduché sledování a správu licencí a tak napomáhají k dodržování licenčních podmínek a umožňují se tak soustředit více na samotné podnikání.

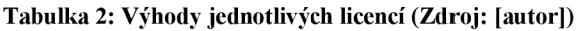

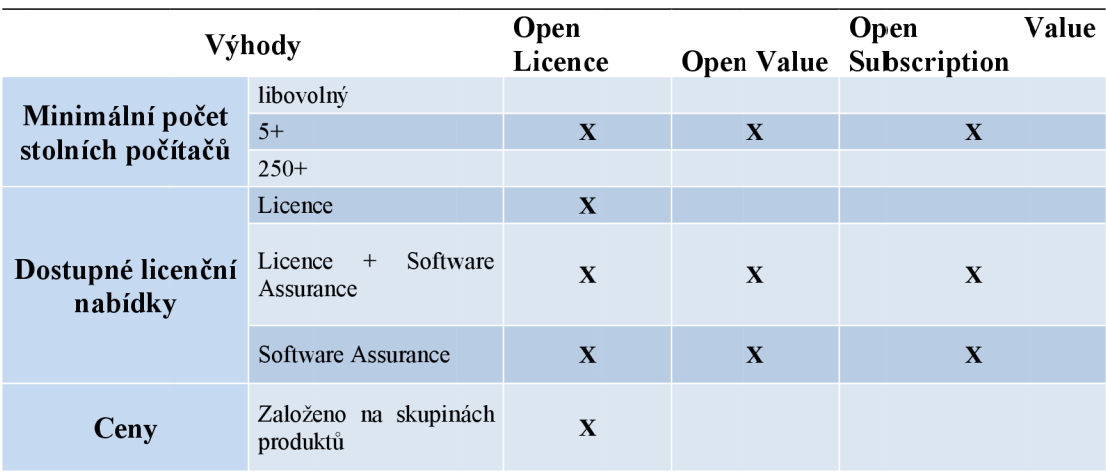

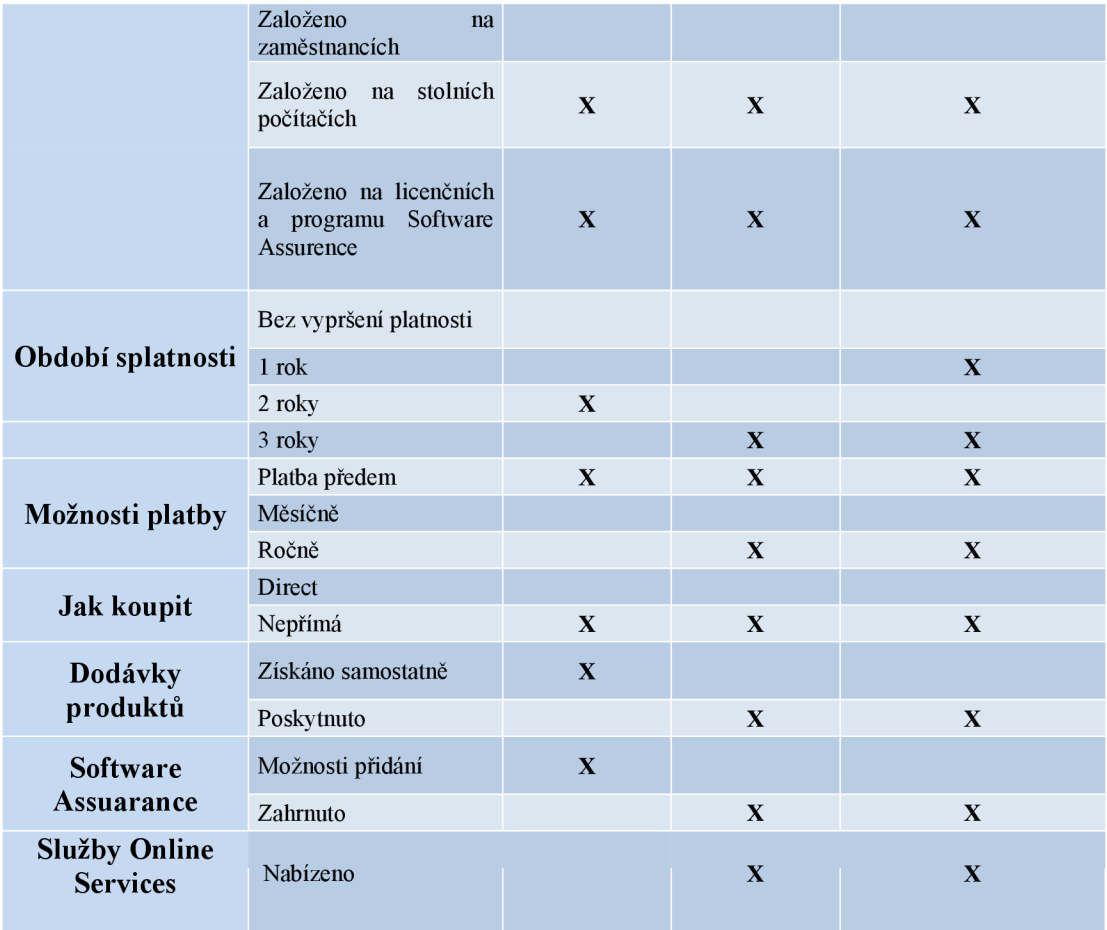

Pro využívání SharePoint Foundation 2010, které je bezplatné je potřeba vlastnit řádnou licenci systému Windows Server. Pro SharePoint Server 2010 Standard Edition je potřeba licence pro klientský přístup Client Access License (CAL) Standard. Edice Enterprise patří mezi nejnáročnější ze všech zmiňovaných, co se týče licencí.

Cenu výše zmiňovaných a dalších licencí od společnosti Microsoft lze získat a zjistit pomocí nástroje Microsoft License Advisor, který umožňuje získat informace o multilicenčních produktech a programech společnosti Microsoft [21].

**Obrázek 3: Microsoft License Advisor (Zdroj: [autor])** 

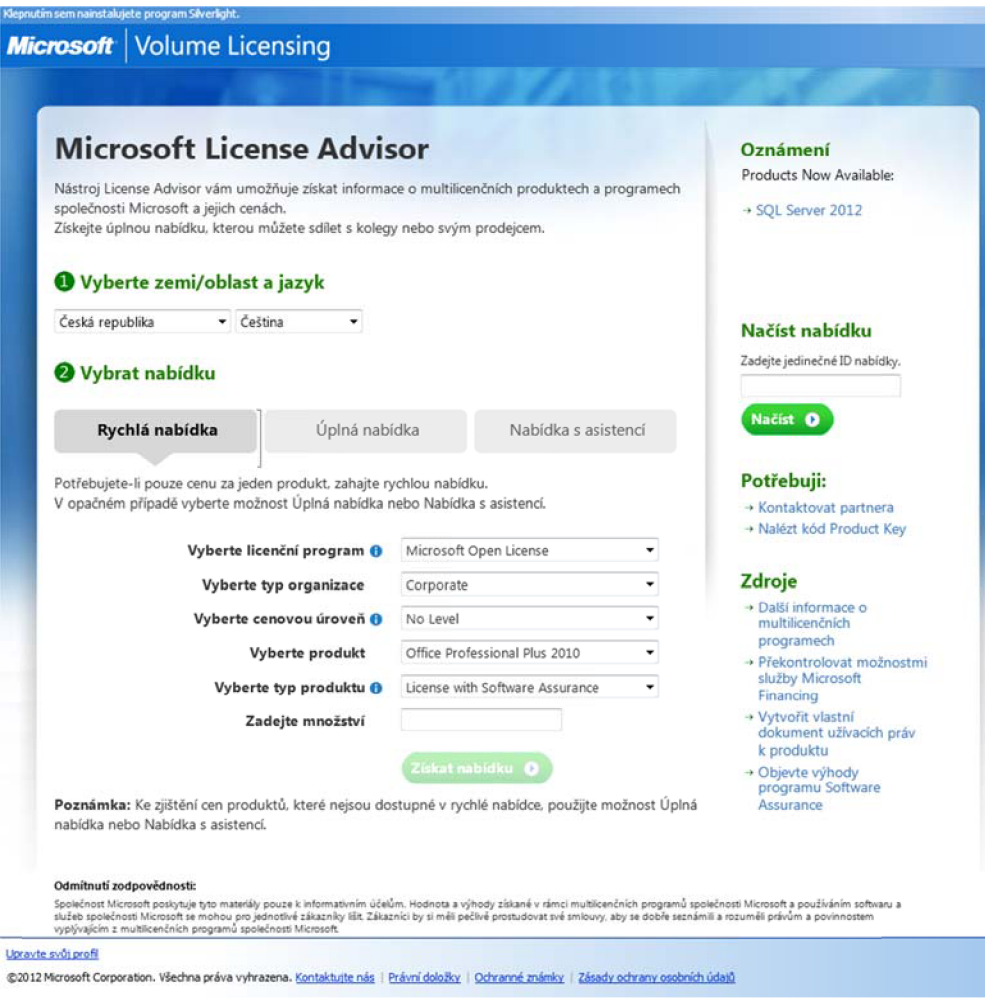

Orientační ceny licencí SharePoint 2010, které se mohou lišit již zmíněnými kritérii.

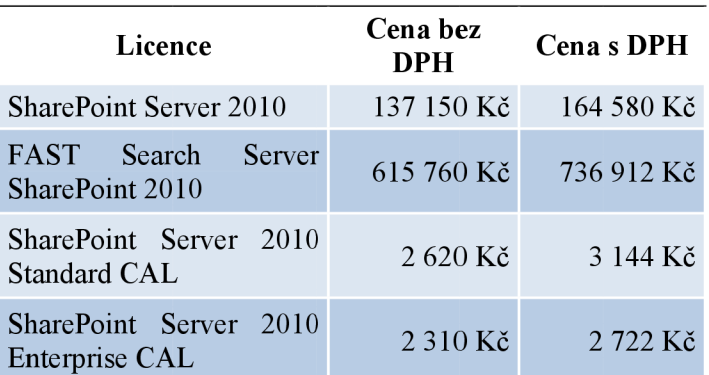

**Tabulka 3: Ceny SharePoint 2010 (Zdroj: [autor])** 

### **2.3 Konkurenční produkty**

Dalšími hráči na poli, kteří vyvíjejí konkurenceschopné řešení jako je SharePoint jsou společnost IBM, Google, Oracle.

**Google Apps** - Jedná se o webovou platformu od společnosti Google. Do určitého počtu uživatelů je zdarma stejně jako SharePoint Foundation 2010. Mezi její funkce patři kompletní správa dokumentů a jejich verzování, email, kalendáře, sdílení dokumentů s uživateli, webové analýzy. Veškerá data jsou uloženy na serverech společnosti Google [14].

**IBM Lotus Notes** - platforma klient-server. Nabízenými funkcemi je standardně email, kalendář, elektronické formuláře, verzování a další. Poskytuje software pro vývoj aplikací a software pro obchodní produktivity [6],

**Oracle Beehive** - jednotná platforma pro komunikaci a spolupráci založená na moderní architektuře orientované na služby. Jedny z mnoha výhod jsou snížení celkových nákladů, bezpečnost. Pracuje s funkcemi podporující komunikaci v týmu, které jsou podstatné pro správné fungování organizace [26],

### **2.4 Funkcionality SharePoint 2010**

SharePoint 2010 pracuje s tak velkým počtem funkcí, že by jejich strohý popis vystačil na několik knih a přesáhl tak celkový rámec práce. Popíši tedy základní pilíře SharePoint 2010.

Dle základního rozřazení společnosti Microsoft se funkce SharePoint 2010 rozdělují do šesti skupin [15]:

- **Sites**  $\blacksquare$
- Communities Ė
- $\blacksquare$ Content
- Search  $\blacksquare$
- Insights  $\blacksquare$
- Composites п

#### **Sites**

Součást SharePoint 2010 Sites poskytuje jednu infrastrukturu pro všechny vaše **podnikové weby. Můžete sdílet dokumenty s kolegy, spravovat projekty : partnery » publikovat informace určené zákazníkům.** 

#### **Composites**

**Součást SharePoint 2010 Composites nabízí nástroje a součásti pro vytváření svépomocných obchodních řešení. Pomocí řešení nepoužívajících kód můžete rychle reagovat na obchodní potřeby.** 

### **insights**

**Součást SharePoint2010 Insights poárytuje**  •.- -.TT**, uživatelům přístup k informjcím v databázích, sestavách a obchodních aplikacích. Usnadňuje vyhledání informací, které uživatelé potřebují k přijímání dobrých rozhodnutí.** 

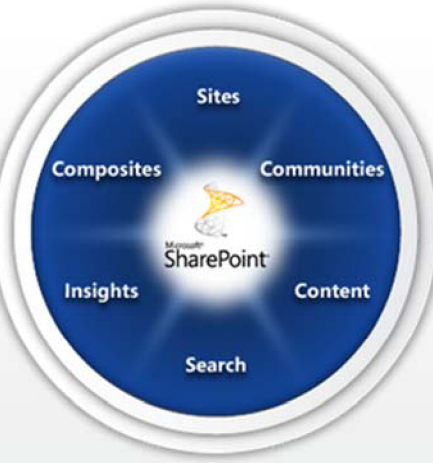

#### **Communities**

**Součást SharePoint 2010 Communities**  přináší skvělé nástroje pro spolupráci - a **jednu platformu pro jejich správu. Uživatelé mohou snadno sdílet nápady a spolupracovat tak. jak sami chtějí.** 

#### **Content**

**Součást SharePoint 2010 Content usnadňuje Správu obsahu Umožňuje nastavit opatřeni pro dodržování předpisu, která n\*)sou na první pohled viditelná, včetně funkcí pro typy dokumentu, zásady uchovávání informací a automatické řazení obsahu, a potom nechat uživatele přirozeným způsobem pracovat v systému Microsoft Oftice** 

#### **Se arch**

**Součást SharePoint2010 Search provede uživatele záplavou informací. Představuje jedinečnou kombinaci relevance, upřesnění a sociálních podnětu, která uživatelům pomáhá nalézt informace a kontakty potřebné ke splněni pracovních ukolú.** 

### **2.4.1 Sites**

Součást SharePoint 2010 Sites poskytuje jednu infrastrukturu pro všechny podnikové weby. Umožňuje sdílení informací v podobě dokumentů s uživateli. Spolupracovat se spolupracovníky na projektech a publikovat informace určené zákazníkům. Obsahuje celou řadu nástrojů, s kterými lze vytvořit jakýkoli typ webu, a představuje jednotnou infrastrukturu zjednodušující správu webů. Uživatelé mohou sdílet a publikovat informace od týmového webu pro kolegy přes extranetový web pro partnery až po web v Internetu pro zákazníky pomocí jednoho známého systému.

SharePoint 2010 Sites spolupracuje s ostatními technologiemi, které uživatel používá, tudíž weby nejenom lehce vytváří, ale i spravují a užívají. Další výhodou je prohlížení webu, dokumentů a seznamy v offline režimu díky aplikaci SharePoint Workplace, který synchronizuje změny na webu [21][10],

### **Infrastruktura**

Webová aplikace, která spravuje web, lze nakonfigurovat dle svých požadavků. Je potřeba nakonfigurovat obecné minimum webové aplikace [13]:

- Databáze důmyslný systém pro ukládání dat a jejich následné zpracování, o který se stará Microsoft SQL server, zde je uloženo konfigurační nastavení.
- Číslo portu jednotlivé aplikace pracují na jiných portech. Pro HTTP je přidělen port 80.
- URL přesná adresa serveru skládající se z nejméně jednoho řádu. Tečky dělí jednotlivé řády a nej vyšší řád se vyznačuje posledním místem za tečkou v adrese url. V případě adresy [www.vutbr.czje](http://www.vutbr.czje) nejvyšším řádem CZ.
- US Web Site Jedná se o Internet Information Services (IIS) Windows Serveru, který vyčleňuje pro webový server prostor, do kterého bude připojena webová aplikace.
- Nastavení zabezpečení nastavení volby autentizačních procesů.
- Volba providera autentifikace
- Propojení se servisní aplikací (Excel Services Service Application)
- Server pro vyhledávání slouží pro vyhledávání informací ve webové aplikaci

### **2.4.2 Communities**

Tento pilíř se stará o řízení spolupráce prostřednictvím oblíbených sociálních funkcí. Čím větší organizace je, tím větší jsou nároky na řízení spolupráce. V současné době, kdy jsou lidé mobilní, se způsob spolupráce silně mění. Pracovní tým může být rozptýlen po celém světě. Tyto funkce umožňují rychleji a efektivněji najít člověka, který zná odpověď na otázku, kterou hledáte. Místo toho, aby uživatel hledal a vyptával se ostatních, zdali neznají někoho, kdo pracuje na daném projektu, stačí se podívat na firemní portál, kde si pomocí vyhledávání vyhledá povolaného člověka [10][16],

Hlavní nástroje sloužící k získávání informací a spolupráce, které SharePoint poskytuje:

- Osobní web
- **•** Týmový web
- Uživatelské blogy a Týmové blogy
- Wikiweb
- Vyhledávání
- Spoluautorství dokumentů Microsoft Office
- Microsoft Lync

### **Osobní web**

Osobní web slouží pro komunikaci a spolupráci mezi spolupracovníky. Na každý osobní web je vyčleněn vlastní soukromý prostor, který si může uživatel libovolně modifikovat. Tento prostor je dělen na tři základní kategorie[13][16]:

- Můj profil
- Můj obsah
- Můj informační kanál

Můj profil je místo, kde najdete o uživatelovi základní informace na jeho identifikaci pomocí profilové fotky, jména apod. Podrobnější informace, jako je kontakt a pozice je také přístupná. Také je možné zjistit, na jakém projektu uživatel pracoval, kdy má narozeniny a dalších spoustu informací. Tyto podrobnější informace si může uživatel sám rozhodnout, zdaje umožní zobrazit v jeho profilu či nikoliv. Na profil uživatele lze napsat i vzkaz nebo mu přímo napsat.

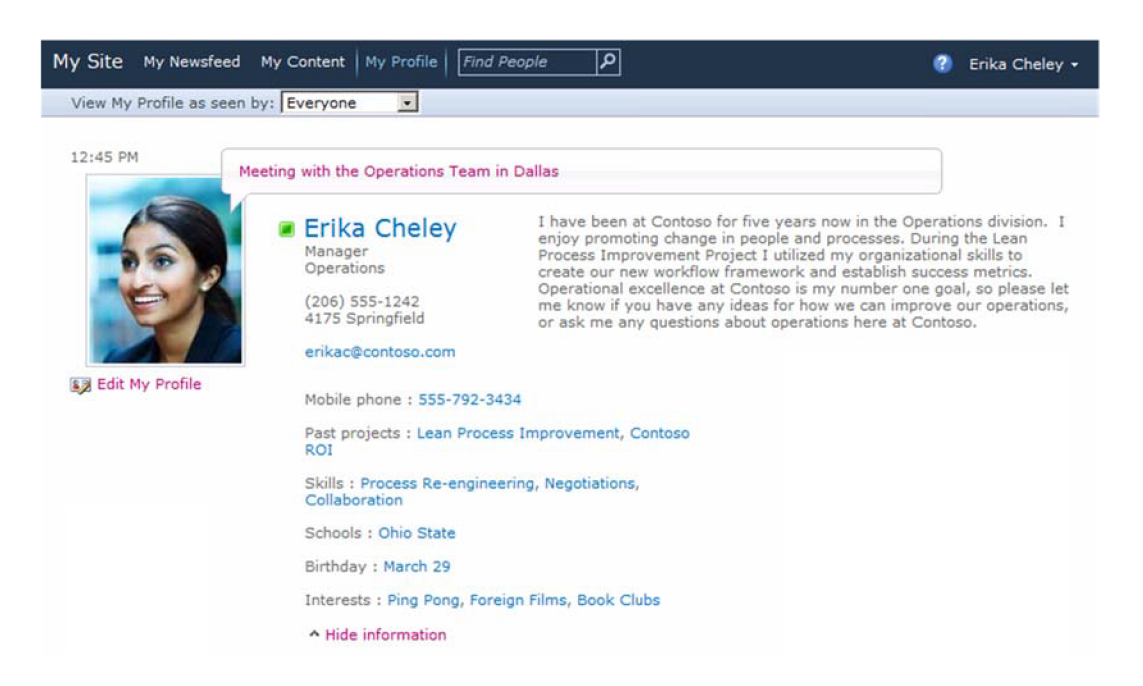

Můj obsah umožňuje vytváření vlastního blogu, správu veškerých dokumentů, které byly uživatelem vytvořeny a sdílení mezi uživateli.

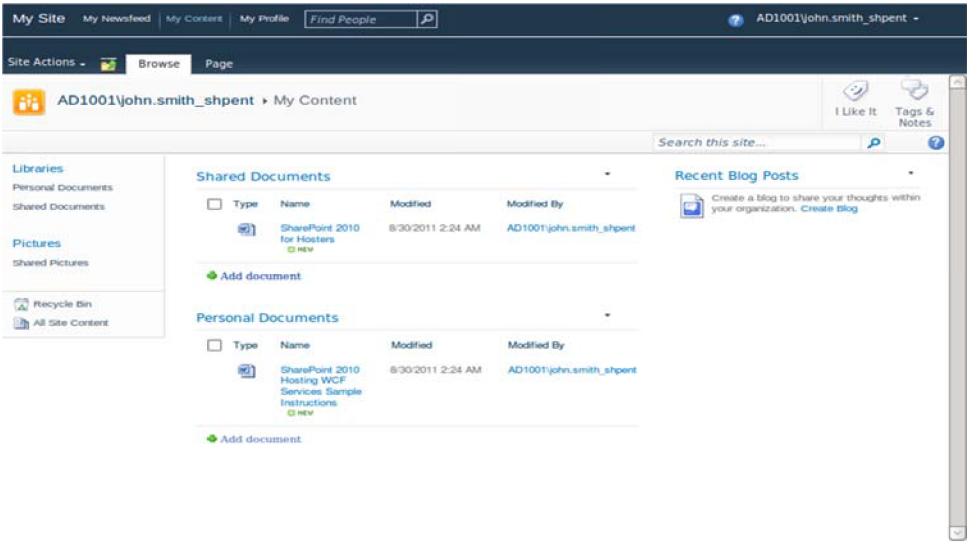

Můj informační kanál funguje podobně jako zeď, kde se objevují novinky, které chceme sledovat. Tato funkce zajistí aktuální informovanost uživatelů o organizaci a celém okolí.

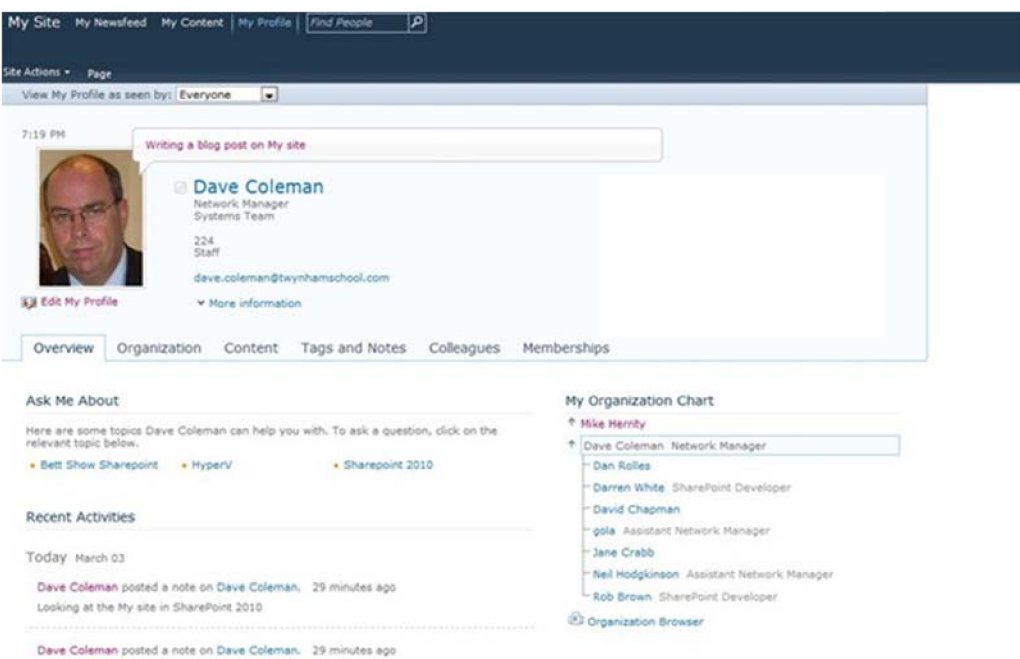

### **Wikiweb**

Wikiweb byl již součásti ve verzi ShrarePoint 2007. Patří mezi oblíbené funkce, které slouží jako dynamické znalostní databáze. Wikiweb můžeme profilovat dle požadavků, které jsou na něj kladeny. Wikiweb může sloužit ke spolupráci mezi spolupracovníky, k zápisu denních aktualit a dalších. Jak název napovídá, tak wikiweb pracuje na podobném principu jako Wikipedie [27][10].

### **Uživatelské blogy a Týmové blogy**

Každý uživatel organizace muže svůj blog připojit ke své stránce, čím umožňuje jednoduší nalezení. Spravovat blog může uživatel externě pomocí blogovacího programu, jako je aplikace Microsoft Word nebo Windows Live Writer. Možností blogu je zanechání komentáře ostatními uživateli a tak reagovat na zkušenost autora článku vytvořeného na blogu. Kromě uživatelských blogů podporuje SharePoint 2010 i týmové blogy, na kterých publikuje více uživatelů. Tyto blogy jsou ideálním řešením pro skupinu uživatelů, kteří pracují na projektu a výsledky práce tak mohou být zveřejněny prostřednictvím tohoto blogu. Tyto výsledky mohou být k dispozici dalším týmům, které se zajímají o stav projektu. Všechny edice SharePoint obsahují plnohodnotnou verzi blogů. V samotném blogu je možné si upravit schvalovací a kontrolní procesy[27][10]:

- Povolení/Zákaz komentáře
- Proces schvalování příspěvků
- Proces schvalování komentářů

### **Vyhledávání**

Funkce vyhledání mění přístup k informacím, s kterými lidé nakládají. Je to způsobeno tím, že samotné výsledky vyhledávání ovlivňují obrat firmy. Vyhledávání pomáhá zpracovávat velké množství informací, a proto musí pracovat efektivně a účinně. Typy vyhledávačů:

- Entry-Level Search Server 2010 Exress je zdarma. Jedná se o samostatný vyhledávač. Je nástupcem Search Server 2008 Express.
- Infrastruktura SharePoint 2010 zahrnuje množství variací pro vyhledávání oproti svému předchůdci.
- High-End Nový produkt FAST Search for SharePoint 2010. Nejlepší na trhu podnikových možností vyhledávání.

Edice SharePoint Foudation 2010 poskytuje vyhledávání pouze na úrovni jednoho webu. Edice SharePoint Standard 2010 se vyhledává v celém SharePoint Serveru nebo zvolených oblastí [23]:

- Vyhledání osob
- Vyhledávání na operačním systému Windows 7 z plochy
- Vyhledávání v mobilních zařízení
- Zohledňování dle počtu kliků na vyhledaný odkaz
- "Měli jste na mysli"
- Možnost volby vyhledávacího zdroje

Nej obsáhlejší edice SharePoint Server 2010 Enterprise poskytuje uživatelovi nejvíc možností nastavení vyhledávání. Tato edice obsahuje i funkce nižších edic [15]:

- Kontextové vyhledávání
- Vylepšené indexování
- Náhledy

### **Spoluautorství dokumentů Microsoft Office**

Jedná se o technologii, která umožňuje vytvářet dokumenty se spolupracovníky a upravovat dokument přímo ve webovém prohlížeči. Tyto změny se projeví okamžitě, a proto práci neruší časovými prodlevami. Tato funkce je obsažena v Microsoft Office 2010 i Microsoft SharePoint 2010.

Tuto technologií poskytuje i společnost Google, která poskytla sdílení a úpravu dokumentů široké veřejnosti službou Google Doc zdarma. Společnost vytvořila pro balík Microsoft Office aplikaci Google Cloud Connect, která zajistí, že každý dokument vytvořený pomocí Microsoft Office bude uložen i na Google Doc. Dokumenty na Google Doc je možné sdílet s ostatními a taky je upravovat.

Při práci s online dokumentem můžeme použít dvě metody. První metoda je úprava online dokumentu v samotném webovém prohlížeči, kde ztratíme širokou paletu prostředků pro úpravu. Druhá metoda je použít Microsoft Office a otevřít si skrz něj dokument uložený na webu SharePoint.

I společnost Microsoft poskytla vzdálené úložiště široké veřejnosti v podobě úložiště SkyDrive. Nutností je mít účet služby Windows Live [2][9],

### **Microsoft Lync**

Jedná se o nástupce produktu Office Communicator. Jeho vlastnostmi je IP telefonování, Instant Messaging, konferenční hovory a další. Těmito vlastnostmi usnadňuje kooperaci mezi uživateli.

Podobný produkt nabízí i společnost Google, která má ve službě Gmail integrovaný IP telefonování, Instant Messaging i sledování statusu uživatele. Novinkou je video hovor a podporuje GSM telefonování, které prozatím není v České republice [13].

### **2.4.3 Composities**

Tento modul se stará o sběr dat pro jeho další zpracování jinými systémy. Nespornou výhodou pro užívání SharePoint 2010 je, že uživatel nemusí být programátor, aby s ním dokázal pracovat, protože není potřeba používat jakýkoli kód. Pomocí aplikace Microsoft SharePoint Desinger a Microsoft InfoPath může navrhovat formuláře a jiné. Composities usnadňuje centralizaci a správu obchodních řešení třeba těmito možnostmi [16]:

- Centralizace databází aplikace Access a sešitů aplikace Excel a jejich nasazení do služby SharePoint.
- Zajištění řízeného přístupu k podnikovým datům.
- Nasazení bezpečných řešení izolovaného prostoru do služby SharePoint bez ohraničení stavu platformy.

Mezi hlavní pilíře patří služby Access Services, která publikuje databáze aplikace Access do služby SharePoint a sdílí s ostatními uživateli. Další pilíře jsou [16]:

- InfoPath Forms Services
- Excel Services
- **Business Connectivy Services**
- Workflows
- SharePoint Desinger

### **2.4.4 Content**

Součást SharePoint 2010 se stará o snadnou správu podnikového obsahu (ECM) pro každého uživatele. Spojuje v sobě tradiční správu obsahu, sociální funkce a výkonné vyhledávání. Její správa je stejně snadná jako její použití. Díky její jednoduché a nenápadné správě můžete rychle nastavit zásady dodržování předpisů a její známé rozhraní umožňuje uživatelům pracovat stejně jako v systému Microsoft Office. Výsledkem jsou dobře spravované informace, které lze snadno najít, sdílet a používat [31].

### **Správa obsahu**

Správa obsahu je zaměřena především na přehlednost a organizaci dokumentů a webového obsahu. Veškeré dokumenty prochází svým životním cyklem, který je dělen na fáze:

- Vytvoření
- Úprava
- Publikování
- **Archivace**
- Odstranění

V malých organizacích se stará o jednotlivé výše uvedené fáze dokumentů obvykle jeden člověk, zpravidla to bývá autor dokumentu. Velké organizace z důvodu velkého počtu dokumentů, které se aktualizují a mají vícero spoluautorství, musí používat systém na správu těchto dokumentů, a tudíž se jednotlivé fáze života dokumentů rozdělují mezi další spolupracovníky.

### **Verzování**

V případě, že jakýkoli obsah (Microsoft Excel, Microsoft Word, web) změní podobu, bude jeho stará verze uchována a zavede se do seznamu verzí daného dokumentu, ale jen v případě, že je funkce správy verzí zapnutá. Tímto způsobem je možné sledovat vývoj dokumentu po časové dráze a zároveň obnovení starších verzí dokumentu [10].

#### **Obrázek 7: Nastavení verzování (Zdroj: [autor])**

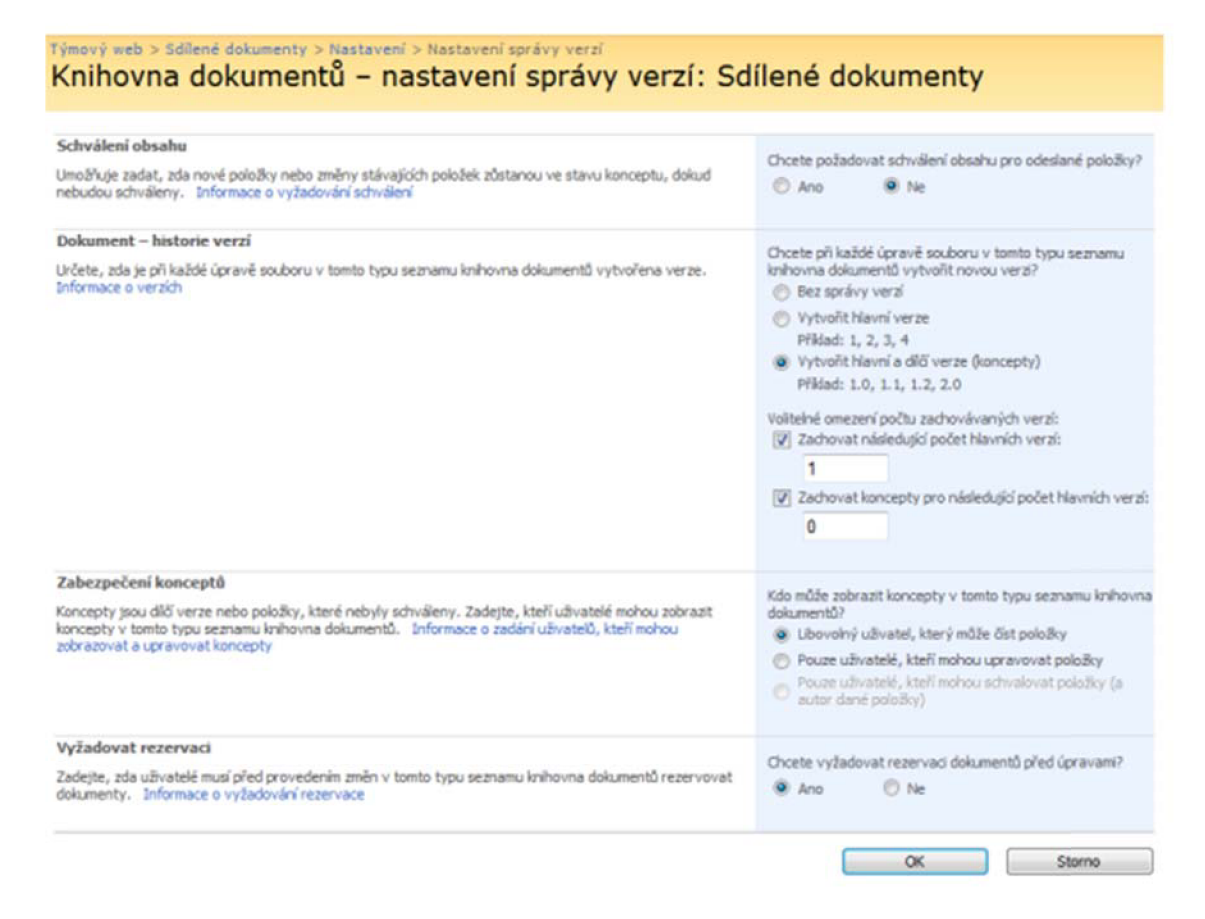

### **Schvalování obsahu**

V případě, že uživatel publikuje nějaký obsah na web, který je pod správou jiného uživatele, je nutné mít možnost tento publikovaný obsah nejenom zablokovat, ale předejít samotnému zveřejnění. Proto byla vytvořena funkce schvalování obsahu, která zajistí, že sám správce schválí daný obsah či nikoliv. Schvalovatel je zpravidla nadřízený autorovi obsahu. Jsou tři varianty schvalování obsahu [15]:

- Schválení je požadováno vše musí být předem schváleno.
- Schválení není nutné, ale je možnost o něj požádat.
- Schválení není potřeba autor publikuje obsah na ve svém prostoru.

### **Metadata**

Metadata zabezpečují rychlou informaci o dokumentu, který nás bezpečně seznámí s tím, co je obsahem dokumentu a o čem tento dokument je. Běžným jevem je, že při přečtení jména dokumentu, nevíme, o čem dokument pojednává a díky metadatům, které nám v této situaci pomohou, se můžeme lépe zorientovat.

Metadata nám prozradí autora, typ dokumentu, schvalovatele, důležitost, datum vytvoření dokumentu a další informace, které autor dokumentu vyplní. Tedy výběr metadat je zcela v rukou autora. Je vhodné, aby administrátor nastavil minimální požadovaná metadata, protože by jinak uživatelé nemuseli vyplňovat nic a celé metadata by byly zbytečné [10].

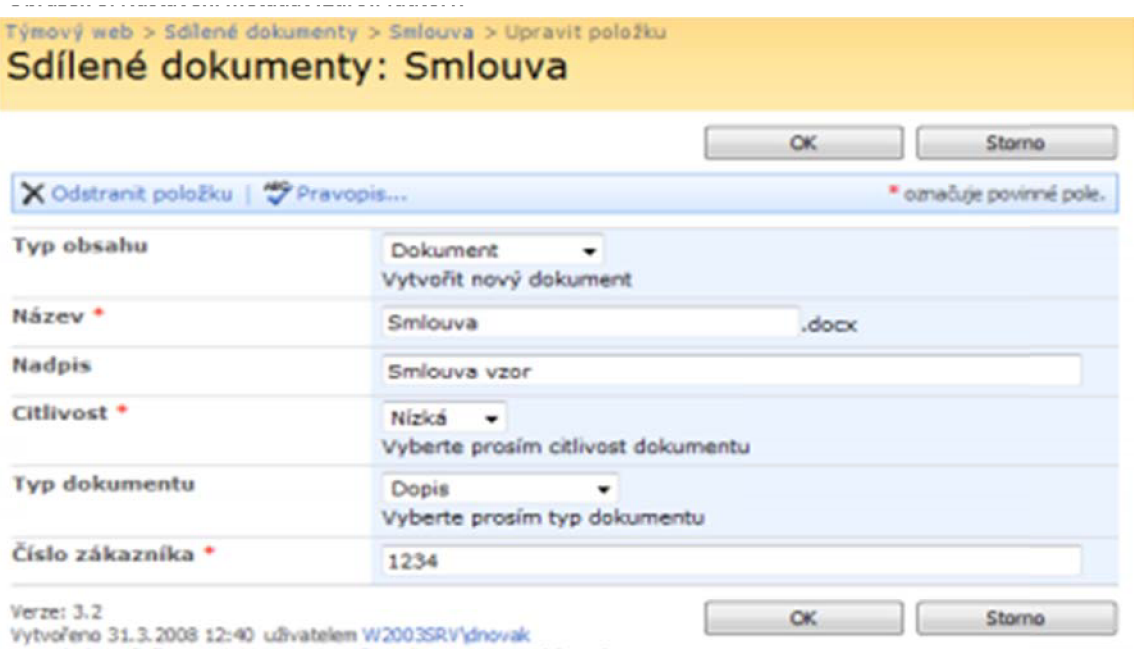

Naposledy změněno 14.7.2008 14:28 uživatelem W2003SRV<sup>I</sup>dnovak

### **2.4.5 Insights**

Mezi nejzajímavější část SharePoint 2010 patří Insight, která poskytuje informace z organizace a na jejichž základě se správně rozhodnout. S informací v databázích může uživatel dále pracovat pomocí funkce interaktivní řídící panely a přehledy výkonnostních metrik. Uživatelé mohou zpracovávat informace z databází nebo obchodních aplikací, tak jak potřebují. Insights také přináší široké možnosti zpracovávání dat nástroji Business Intelligence (BI). Nej významnej ší částí pro Business Intelligence je SQL Server 2008 R2, který v prvé řadě slouží jako úložiště dat a také jako analytická vrstva a prezentace dat [18].

Celkově přirozené prostředí napomáhá uživatelům pracovat sebejistě a díky službě Excel Services mohou publikovat sešity aplikace Microsoft Excel ve službě SharePoint 2010. Takto může celý tým disponovat publikovanými dokumenty a společně s ostatními pracovat a analyzovat tyto data. Insights je tvořen těmito službami [15]:

- **•** Excel Services
- Visio Graphics Services
- PerformancePoint Services
- PowerPivot

### **PowerPivot**

PowerPivot je služba, která je součástí pilíře Insigts. Její smysl představuje analýzu dat z různých zdrojů. Je to cesta pro koncového uživatele do světa Self-Business Intelligence, která má ty přínosy [34]:

- Uživatel si vytváří své BI aplikace.
- Lehká úprava aplikací bez velkých znalostí.
- Možné sdílení pomocí SharePoint 2010.
- Automatická obnova analýz a sledovat tak změny zdrojových dat.

PowerPivot se dělí na dvě části:

- PowerPivot for Excel 2010
- PowerPivot for SharePoint 2010

PowerPivot for Excel 2010 slouží jako doplněk pro samotný produkt Microsoft Excel 2010, který umožňuje analyzovat velké množství dat. Výsledkem analýz je grafický report s kombinací kontingenčních tabulek a grafů.

PowerPivot for SharePoint 2010 na rozdíl od PowerPivot for Excel 2010 rozšiřuje možnosti serveru SharePoint 2010 pro publikování, práce s aplikacemi, pokročilejší filtrování pomocí DAX a přístupu na data offline. PowerPivot aplikace je možné si splést s obyčejným sešitem Excel, který obsahuje navíc metadata.

Zdrojem dat pro PowerPivot mohou být:

- Databáze (MS SQL, Oracle a další)
- Excel sešit
- Textové soubory
- **•** OLAP kostky

Jedná se o doplněk do aplikace Excel 2010, který uživatelům otvírá cestu do světa Self-Business Intelligence. Přístup Self-Business Intelligence dovoluje koncovým uživatelům jednoduše a rychle vstoupit do světa BI bez velkých znalostí. Mezi hlavní přínosy Self-BI patří [15]:

- Koncoví uživatelé si tvoří své vlastní BI aplikace pomocí nástrojů, které již znají (tedy Excel 2010).
- Tyto jednotlivé aplikace se dají lehce a rychle upravovat bez velkých znalostí BI a vývoje.
- Vše lze sdílet např. pomocí SharePoint 2010 a tedy i spravovat jako jakýkoli jiný obsah (využití, bezpečnost, verzování, upozornění na změny).
- Analýzy mohou být obnovovány automaticky, a reflektovat změny zdrojových dat.

#### **Obrázek 9: PowerPiwot (Zdroj: [8])**

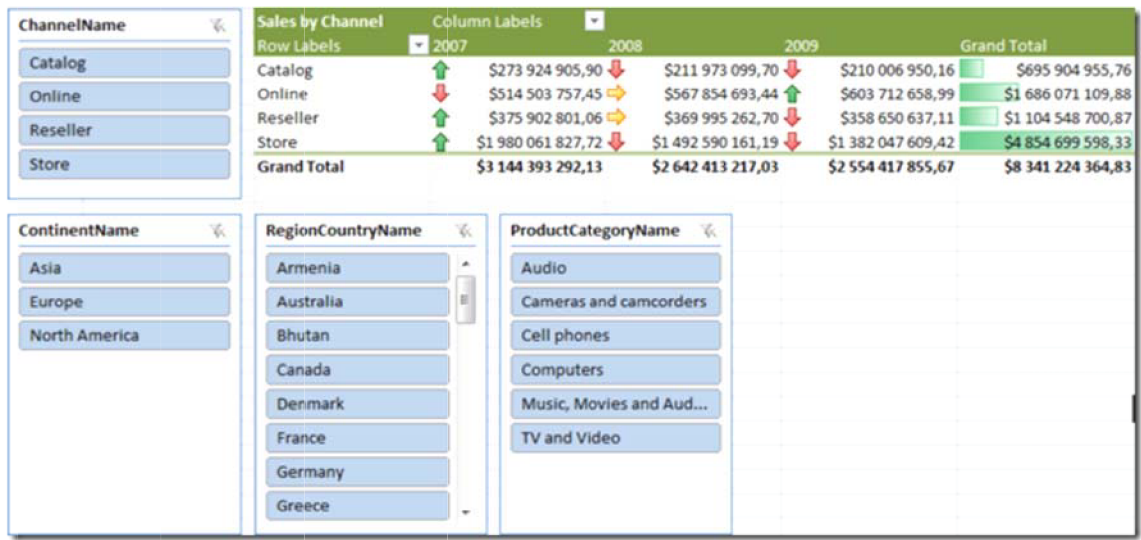

### **PerformancePoint Services**

Byl integrován do samotného produktu SharePoint 2010, který je vlastně přímým nástupcem Microsoft PerformancePoint Serveru 2007 a díky tomuto kroku můžeme vytvářet a používat Scorekarty, dashboardy, či analytické funkce pro vyhodnocování obchodních dat přímo v SharePoint prostředí [27],

 $Product Name \t\t v$ 

## Internet Sales Am  $Sales Territory Co. •$  Sales Territory Rec <sup>v</sup> Subcategory v

**Obrázek 10: PerformancePoint Services (zdroj: [27])** 

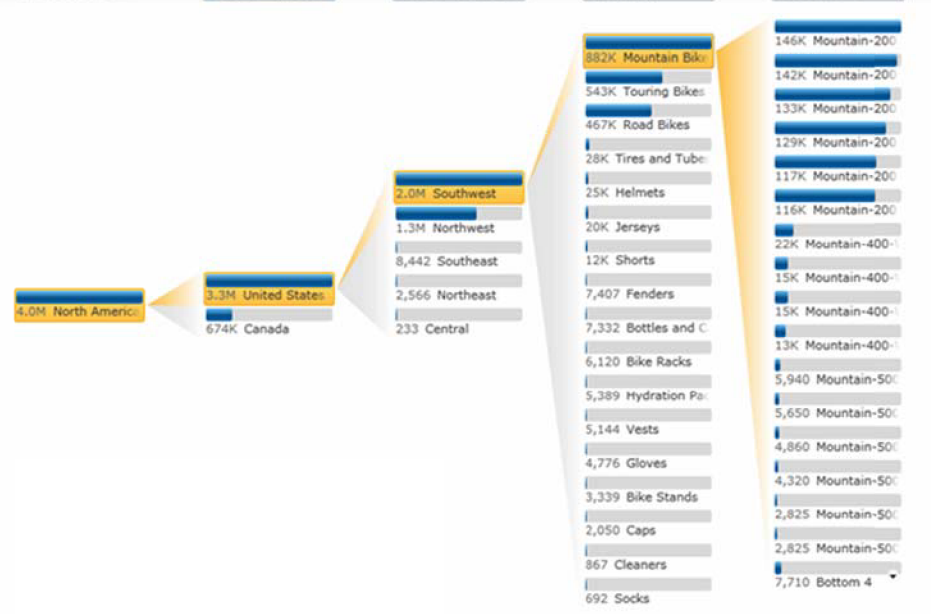

### **Excel Services**

Stejně, jako PerformancePoint Services, jsme se mohli s Excel Services setkat již u SharePoint Server 2007. Jejím úkolem je zobrazovat publikované Excel sešity a další jeho části pomocí webového prohlížeče. Pomocí Microsoft Web Apps může uživatel vytvářet a spolupracovat na dokumentech online. Další výhodou je napojení na externí data a online si je prohlížet 27.

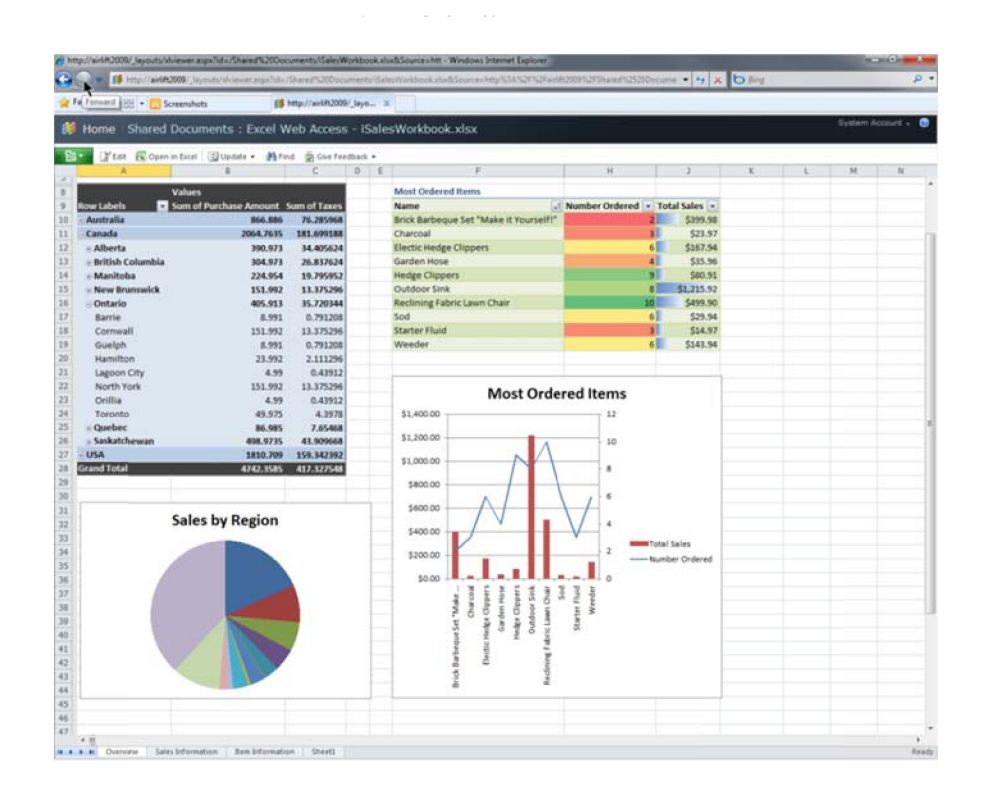

### **Visio Graphics Services**

Je služba, která umožňuje vytvářet dynamické Visio diagramy, výkresy, vývojové diagramy a další grafy. Je možné si vytvořit šablony, které složí jako vstup do strategických map [27],

**Obrázek 12: Visio Graphics Services (Zdroj: [27])** 

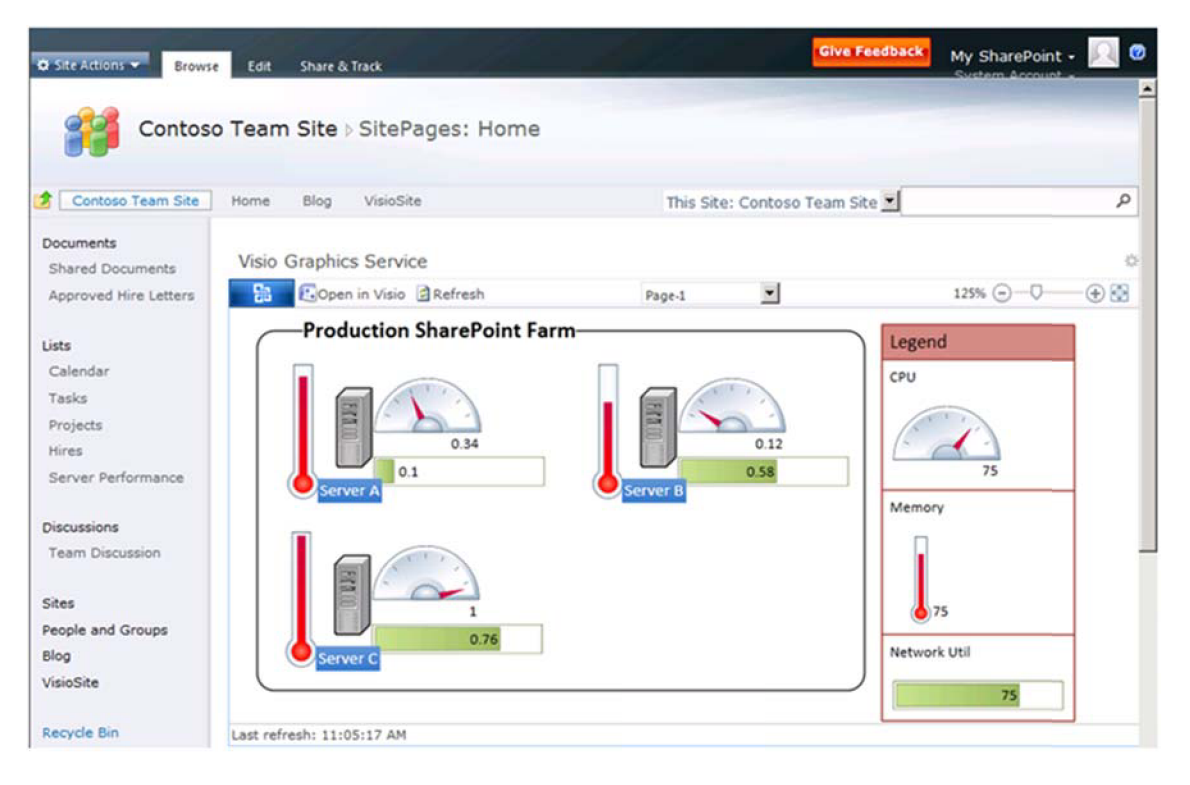

### **2.4.6 Search**

Pod pojmem vyhledávání si asi každý představí to stejné, tudíž není nutné popisovat jakou funkci v Microsoft SharePoint 2010 zastupuje. Microsoft SharePoint Foundation 2010 vyhledává obsah pouze v rámci konkrétní webové stránky. Verze Standard je už vyspělejší a proto obsah vyhledává v celém portálu pomocí metadat a dalších nápomocných funkcí. Edice Enterprice představuje vrchol samotného vyhledávání s nespočtem nových možností a napojení na Fast Search Server 2010 [23],

## **3 Analýza problému a současného stavu**

### **3.1 Základní údaje fakulty podnikatelské**

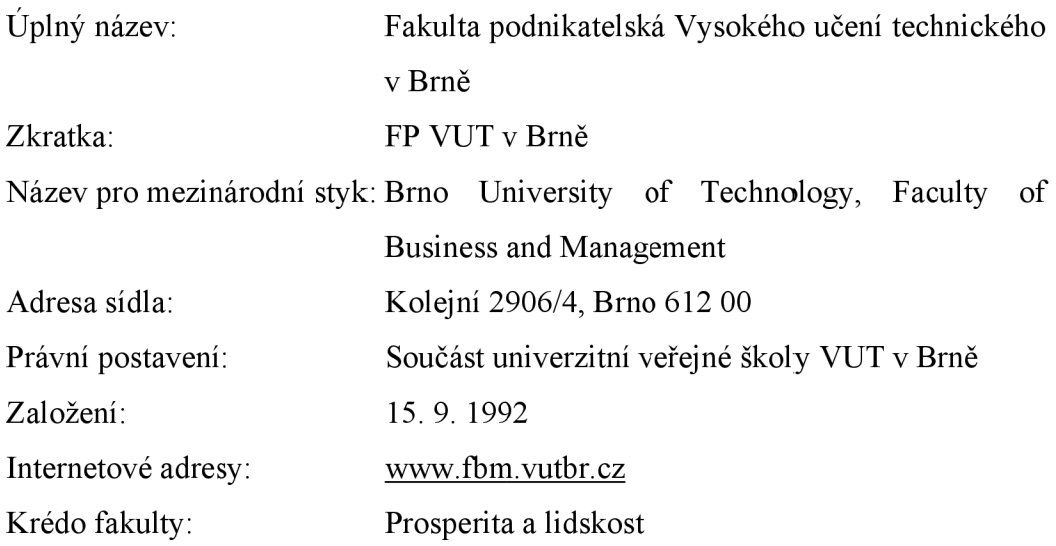

### **3.1.1 Logo fakulty**

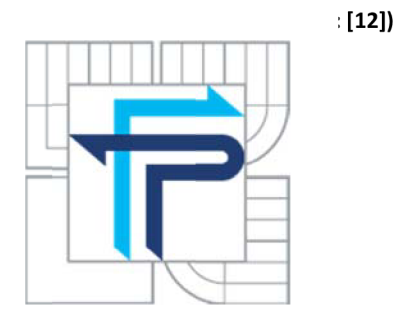

### **3.1.2 Stručná historie fakulty podnikatelské**

- září 1992 vznik fakulty z Fakulty strojní VUT v Brně a Katedry ekonomiky,
- červen 1993 zahájení činnosti Fakulty podnikatelské.  $\blacksquare$
- červenec 1994 promoce prvních 141 absolventů oboru Ekonomika řízení průmyslu.
- leden 1998 fakulta se stala jedním ze zakládajících členů sdružení "České asociace MBA škol" (CAMBAS)

### **3.1.3 Struktura fakulty**

Struktura fakulty může působit velice spletitě až chaoticky, ale díky přehlednému schématu na obrázku č. 14 je snadno představitelná a lehce čitelná.

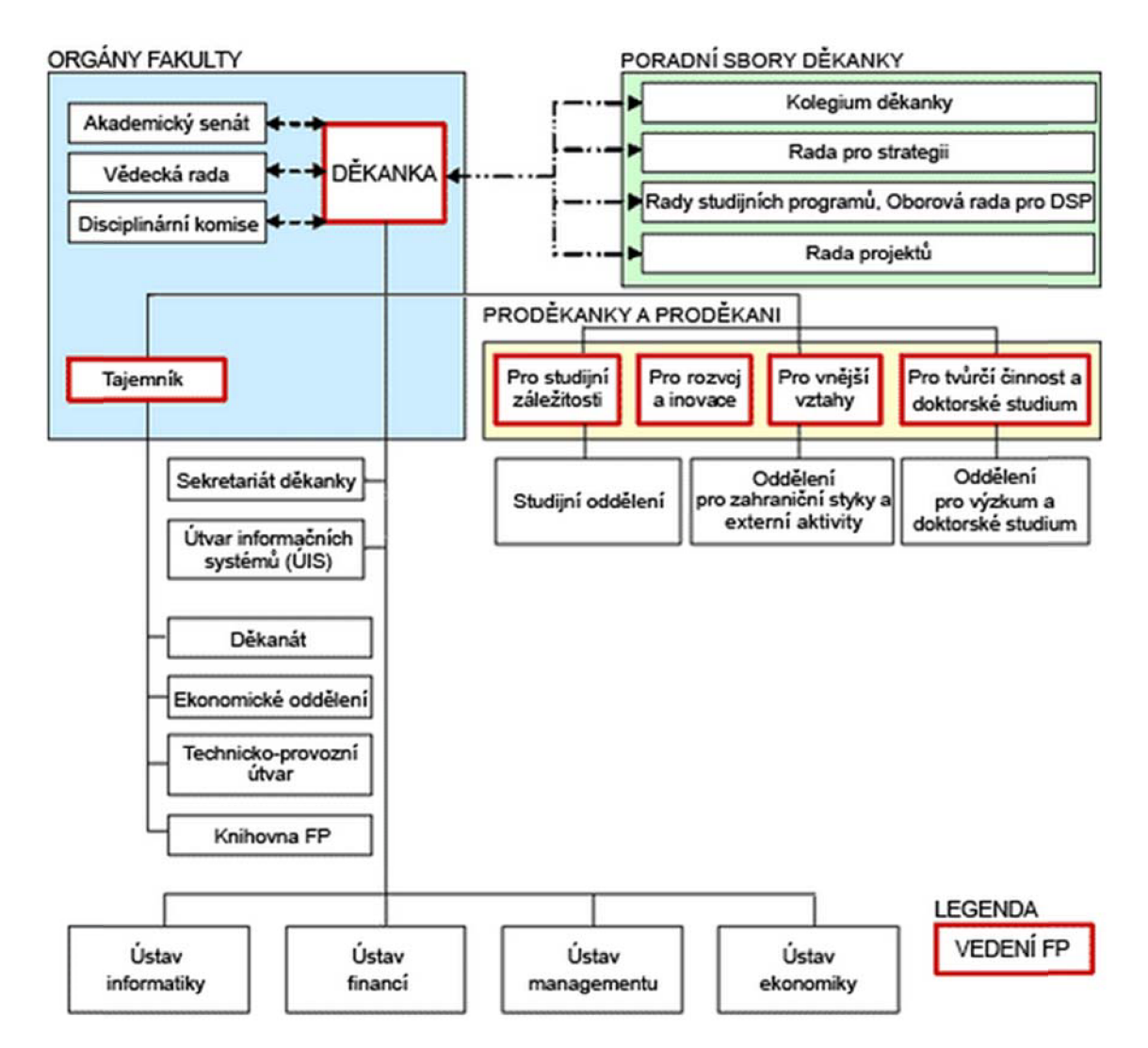

Fakulta podnikatelská se dělí na čtyři základní skupiny. Jsou to:

- $\blacksquare$ Orgány fakulty - děkanka, tajemník.
- Poradní sbory děkanky Rada pro strategii, Kolegium děkanky, Rada projektů.
- Proděkanky a proděkani Pro studijní záležitosti, Pro rozvoj a inovace, Pro vnější vztahy, Pro tvůrčí činnost a doktorské studium.
- Ústavy Ustav informatiky, Ustav financí, Ustav managementu, Ustav ekonomiky.

### **3.1.4 Ústav informatiky**

Ústav informatiky garantuje převážně informatické, matematické a statistické discipliny, jejichž výuku zabezpečuje pomocí předmětů ve všech studijních programech Fakulty podnikatelské.

Garantuje Studijní program Systémové inženýrství a informatika se studijním oborem Manažerská informatika a navazujícím studijním oborem Informační Management.

K profilovým oblastem ústavu patří ICT, Soft Computing a Business Intelligence pro podporu rozhodovacích a řídících procesů v podnicích.

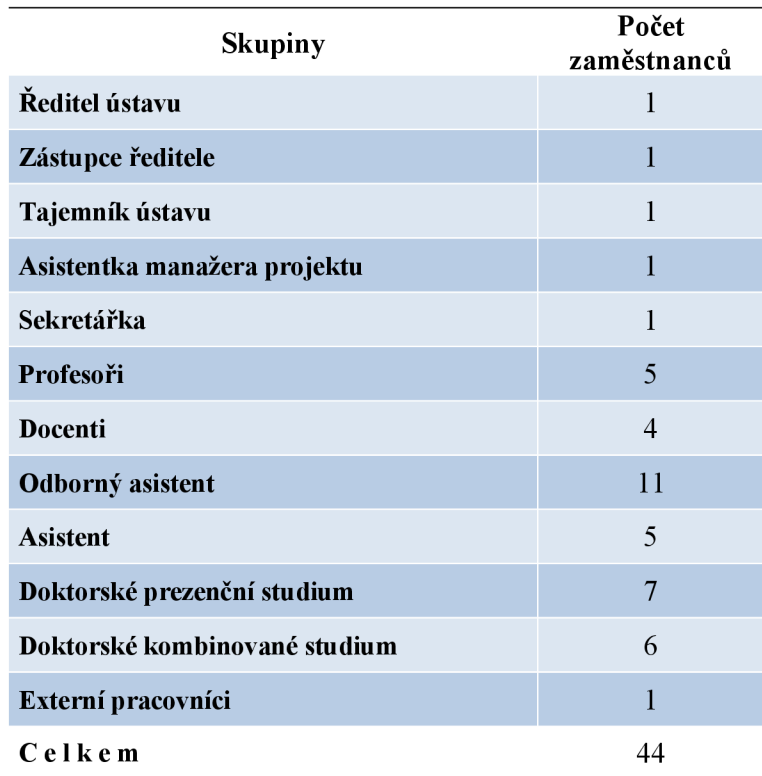

**Tabulka 4: Počty zaměstnanců (Zdroj: [autor])** 

### **3.1.5 Studijní obory**

Fakulta podnikatelská nabízí studium typu bakalářského i magisterského studia, které je nově otevřené. Jedná se o studijní program Systémové inženýrství a informatika se studijním oborem Manažerská informatika a navazujícím studijním oborem Informační Management.

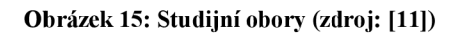

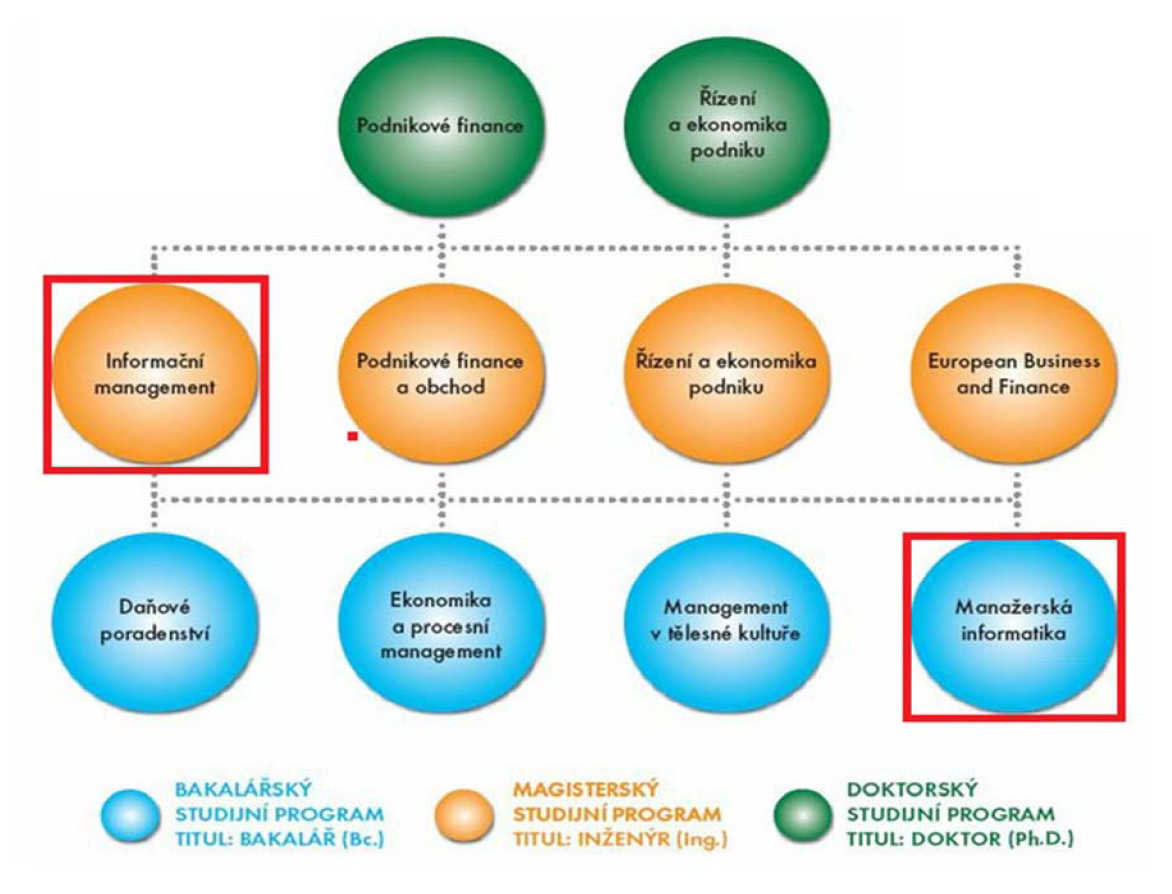

### **Manažerská informatika**

Studijní program Manažerská informatika je tříletý bakalářský program, který má formu prezenčního studia. Je zaměřen na přípravu odborníků v oblasti informačních systémů (IS) a informačních technologií (IT), jako podpůrných systémů řízení a organizace podniku. Studium je zakončeno státní závěrečnou zkouškou, jejíž součástí je ústní odborná zkouška a obhajoba bakalářské práce. Úspěšným absolventům je udělen titul "bakalář" (Bc.).

### **Informační management**

Na manažerskou informatiku navazuje dvouletý magisterský studijní obor Informační management na Fakultě podnikatelské VUT v Brně, který je zaměřen na výchovu inženýra se znalostmi systémového přístupu, vytváření a aplikačního využití informačních a komunikačních technologií se zaměřením na jejich uplatnění v ekonomice a managementu podniku

### **3.1.6 Popis fakulty podnikatelské**

Fakulty podnikatelská Vysokého učení technického v Brně těží ze silného zázemí Vysokého učení technického, jehož je součástí. Za 17 let své existence vychovala 8 500 absolventů a vydobyla si respektované postavení mezi ekonomicko – manažerskými fakultami v České republice. Absolventi snadno nacházejí uplatnění na trhu práce a pracují na pozicích výborně finančně ohodnocených.

Fakulta přijala za svůj cíl pěstovat podnikatelského ducha svých studentů. Moto fakulty "Prosperita a lidskost" výstižně charakterizuje její poslání – na jedné straně rozvíjet u studentů manažerský talent a ekonomické kompetence, na druhé straně jim umožnit stát se zralými osobnostmi. To absolventům umožňuje zvládnout náročné pracovní pozice a vybudovat si úspěšnou životní kariéru.

Úzce spolupracuje se zahraničními univerzitami, vybízí své studenty ke studiu v zahraničí, účasti na mezinárodních soutěžích (Euroweek) a pobytových stážích na univerzitách v celém světě, aby prohlubovali jazykové dovednosti a sbírali životní zkušenosti.

Nej talentovanější absolventy přijímá do doktorských studijních programů (v letošním roce 33 mladých inženýrek a inženýrů), aby jim umožnila zapojit se do vědeckých programů fakulty.

### **3.2 Komunikace**

### **3.2.1 Komunikace s okolím**

Komunikace s okolím, konkrétně s dodavateli provádí sekretářka na ústavu financí pomocí programu Microsoft Outlook a objednávky vyřizuje přes SAP. Nejčastěji se tak objednává drobný kancelářský materiál, kterým je zásobována celá skupina pracujících na ústavu informatiky. Objednává se zboží od propisek, přes bloky až samotné tonery do tiskáren, které musí projít výběrovým řízením.

Komunikace s ostatními zájmovými skupinami probíhá pomocí emailů, osobních schůzek a telefonátů.

### **3.2.2 Vnitropodniková komunikace**

Současný stav vnitropodnikové komunikace na Ústavu informatiky i zbylých ústavů je řešen, respektive neřešen centralizovaným způsobem. Pod necentralizovaným způsobem si můžeme představit celou škálu hromadných korespondencí, emailů, telefonických rozhovorů a osobních schůzek.

Tímto způsobem dochází nejčastěji k neinformovanosti jednotlivých oddělení a zaměstnanců, dezinformovaní a následné spirálovité frustraci, jak na straně komunikanta, tak na straně informátora. Opačným jevem bývá zahlcení informacemi, které se dané osoby nebo oddělení netýká a opět dochází k nepříznivým jevům, které snižují efektivitu práce.

Neexistuje žádné centrální přehledné úložiště formulářů ani samotné formuláře. Sekretářka je nucena vytvářet formuláře sama s nejistotou správnosti a tak se snižuje efektivita práce.

## **4 Vlastní návrh řešení**

### **4.1 Nasazení MS SharePoint 2010**

### **4.1.1 Technické požadavky**

Pro Microsoft SharePoint 2010 jsou minimálni technické požadavky na jednom serveru:

- Procesor se čtyřmi jádry pro malé nasazení a osm jader pro střední nasazení.
- RAM 8 GB pro malé nasazení a 16 GB pro střední nasazení (pro testování 4 GB RAM).
- 80 GB volného místa na HDD. ([http://technet.microsoft.com/en-us/library/cc262485.aspx\)](http://technet.microsoft.com/en-us/library/cc262485.aspx)

Tyto požadavky splňuje většina dnes již používaného hardware, tudíž nebude problém s nasazením sytému.

Tyto hardwarové požadavky jsou běžnými nároky na dnešní lepší stolní počítač i výkonné přenosné počítače. Proto můžeme využít výkonu stolního počítače nebo přenosného počítače, který má dostatečný výkon pro testovací účely a nainstalujeme Microsoft SharePoint 2010. Microsoft SharePoint lze nainstalovat pouze na Windows Server R2 nebo Windows Server 2008 SP2, tudíž instalátor programu nám nepovolí na stolním počítači s operačním systémem Windows 7 nebo Windows Vista jej nainstalovat. Tento problém lze řešit úpravou config.xls na instalačním disku SharePoint 2010 a nainstalováním zbylých programů, které jsou nezbytné pro správné fungování SharePoint 2010. V případě že budeme SharePoint 2010 testovat pouze na stolním počítači, jsou minimální doporučené požadavky na přístroj:

- Procesor se dvěma jádry
- $\blacksquare$  RAM 2 GB
- 80 GB volného místa na HDD
- 64-bit operační systém Windows 7, Windows Vista

Se stoupající výkonností testovacího stroje platí, že stoupá i rychlost odezvy systému, který může rychleji zpracovávat data.

### **4.1.2 Softwarové požadavky**

Microsoft SharePoint 2010 nelze nainstalovat na 32bitový systém z toho důvodu, že SharePoint 2010 je 64bitový systém, tudíž bude nutné mít nainstalovaný 64bitový systém. Minimálním možným požadavkem je Windows Sever 2008 SP2 nebo Windows Server 2008 R2. V případě testování může být použít klientská licence Windows 7 64bit nebo Windows Vista 64bit.

Požadovaný další software:

- Webový server (IIS) role
- Application server role
- Microsoft. NET Framework verze 3.5 SPI
- SQL Server 2008 Express SPI
- Microsoft Sync Framework Runtime v1.0  $(x64)$
- Microsoft Filtr pack 2.0 Beta
- Microsoft Chart Controls pro rozhraní Microsoft. NET Framework 3.5
- Windows Power Shell 2.0
- SQL Server 2008 Native Client
- Microsoft SQL Server 2008 Analysis Services [ADOMD.NET](http://ADOMD.NET)
- [ADO.NET](http://ADO.NET) Data Services Update for. NET Framework 3.5 SPI
- Hotfix pro NET Framework 3.5 SP1
- Windows Identity Foundation (WIF)

Tyto doplňky není nutné samostatně instalovat na Windows Server 2008, protože jsou již součástí instalátoru SharePoint 2010. V případě, že instalujeme testovací verzi na operační systém Windows 7 nebo Windows Vista není možné pomocí instalátoru tyto doplňky automaticky nainstalovat. Musí se každý požadovaný doplněk nainstalovat zvlášť, což je oproti automatickému instalátoru minimálně nepohodlné a zdlouhavé.

Když instalujeme SharePoint 2010 pro testování na Windows Vista SP2, je nutné mít navíc nainstalováno:

- Hotfix for Microsoft Windows (KB971831)
- Windows PowerShell 2.0 CTP3 x64
- Windows Installer 4.5 Redistributable

### **4.1.3 Instalace**

V první řadě musí být správně nainstalován jeden z operačních systémů, které byly vyjmenovány v kapitole softwarové požadavky. Serverový operační systém musí být také správně nastaven a licencován. V případě špatného nastavení se nemusí SharePoint 2010 vůbec nainstalovat nebo v horším případě se nainstaluje, ale vykazuje jistou míru nestability. Pro účely testování bude stačit operační systém Windows 7 64bit. V případě, že instalujeme Microsoft SharePoint 2010 na Windows 7 je potřeba ručně doinstalovat požadované komponenty nejlépe v tomto pořadí:

- 1. Microsoft FilterPack 2.0 Beta
- 2. Microsoft Sync Framework Runtime v1.0  $(x64)$
- 3. SQL Server 2008 Native Client
- 4. Microsoft Geneva Framework Beta 1 Runtime for x64
- 5. [ADO.NET D](http://ADO.NET)ata Services vl.5
- 6. Chart Controls
- 7. SQL Server Analysis Services ADOMD.Net
- 8. Webový server (IIS) role

Instalaci a nastavení Webového serveru (IIS) role osmém kroku je nutné, aby níže uvedený kód byl spuštěn v příkazovém řádku:

start /w pkgmgr /iu:IIS-WebServerRole;IIS-WebServer;IIS-CommonHttpFeatures;IIS-StaticContent;IIS-DefaultDocument;IIS-DirectoryBrowsing;IIS-HttpErrors;IIS-ApplicationDevelopment;IIS-ASPNET;IIS-NetFxExtensibility;IIS-ISAPIExtensions;IIS-ISAPIFilter;IIS-HealthAndDiagnostics;IIS-HttpLogging;IIS-LoggingLibraries;IIS-RequestMonitor;IIS-HttpTracing;IIS-CustomLogging;IIS-Security;IIS-BasicAuthentication;IIS-WindowsAuthentication;IIS-DigestAuthentication;IIS-RequestFiltering;IIS-Performance;IIS-HttpCompressionStatic;IIS-HttpCompressionDynamic;IIS-WebServerManagementTools;IIS-ManagementConsole;IIS-IIS6ManagementCompatibility;IIS-Metabase;IIS-WMICompatibility;WAS-WindowsActivationService;WAS-ProcessModel;WAS-NetFxEnvironment;WAS-ConfigurationAPI;WCF-HTTP-Activation;WCF-NonHTTP-Activation

Příprava na instalaci je hotová. Dalším krokem je samotná instalace Microsoft SharePoint 2010 na operační systém. V případě spuštění instalace samotného programu vyvolá chybovou hlášku.

**Obrázek 16: Chybová instalace (Zdroj: [autor])** 

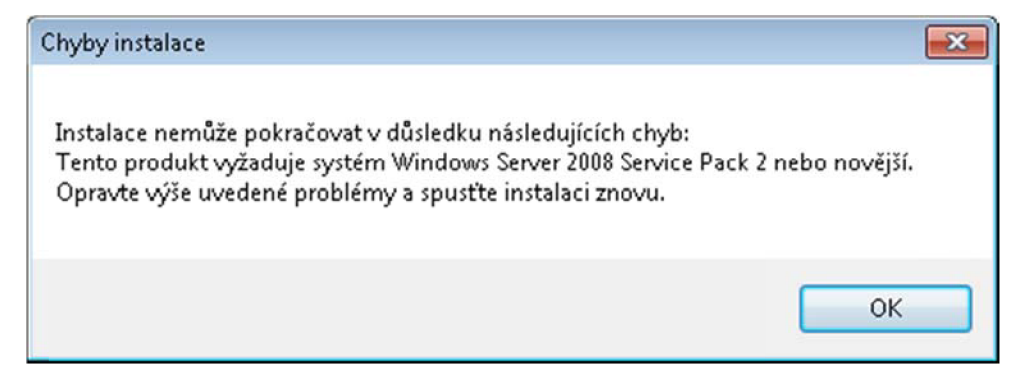

Instalátor ačkoli se na oficiálním webu Microsoft píše, že je možné pro testovací verze instalovat i na klientský operační systém Windows 7, tak se brání instalováním na cokoli jiného než Windows Server 2008 Service Pack 2 nebo Windows Server 2008 R2. Tento problém je také řešitelný tak, že se vyextrahuje instalační disk Windows. SharePoint 2010 do libovolné námi zvolené složky. Dalším krokem je nalezení souboru config.xml, který je umístěn ve složce fdes\setup. Tento soubor otevřeme pomocí poznámkového bloku nebo jiným textovým editorem a přepíšeme původní text, kde povolíme možnost instalace na libovolný klientský operační systém, na text:

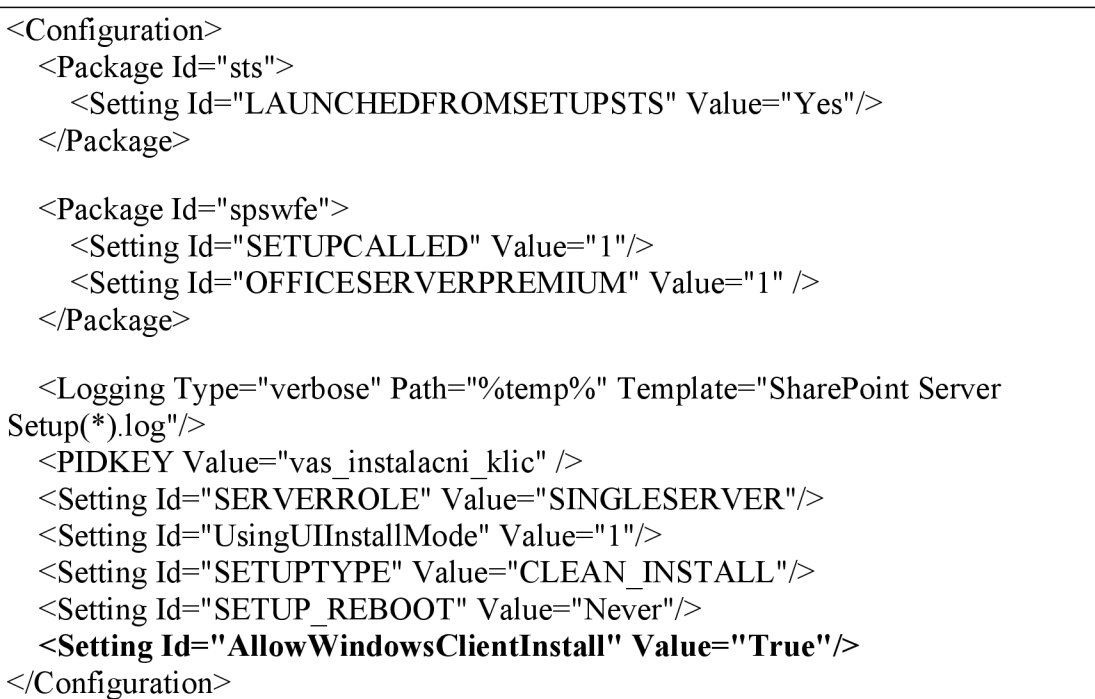

Po těchto všech krkolomných krocích je možné spustit instalátor Microsoft SharePoint 2010 na klientský operační systém Windows 7. Je zajímavé, že společnost Microsoft, ačkoli tvrdí, že testování je možné na klientském operačním systému, tak uživateli vytváří spoustu překážek.

Po veškerých krocích, které byly nutné udělat, už nic nebrání v instalování SharePoint 2010. Aby se mohlo začít instalovat, je nutné zapnout instalátor, který se nachází ve složce, do které byl extrahován instalační disk pod jménem setup.exe. Při spuštění instalační aplikace si zvolíme instalovat SharePoint 2010. Pak se naskýtá možnost ke čtení smlouvy Microsft Software License Terms a udělit souhlas. Důležitou částí instalace je výběr z možností:

- Samostatně Jeden server nainstalován samostatně pomocí výchozího nastavení.
- Serverová farma Výběr nastavení jednoho serveru nebo farmy služby SharePoint.

Pro testování je vybrána varianta samostatně.

### **Instalace na jediný server**

Instalace na jediný server SharePoint 2010 i databázi je vhodná pro testovací účely, nebo pro menší organizace či oddělení, které potřebují pouze základní funkcionality SharePoint 2010 pro spolupráci mezi uživateli, vyhledávání, tvorbu a sdílení dokumentů. Hlavním omezením je 1000 webů. V případě rozšíření není možné aktualizovat na instalaci serverové farmy.

### **Instalace serverové farmy**

Když je nutný vyšší výkon nebo kapacita stroje, je vhodné rozdělit součásti na více počítačů nebo vybrat počítače, které budou vzájemně pracovat na jedné funkci. Je to řešení vhodné pro velké organizace nebo s organizací, která má potenciál k růstu databáze apod.

V reálném prostředí by varianta samostatně nebyla vhodná. Další důležitou volbou je výběr typu serveru:

- Úplná instalace všech součástí. Je možné přidat servery a vytvořit farmu.
- Samostatná instalace všech součástí do jednoho počítače (zahrnuje SQL Server 2008 Express Edition). Nelze přidat server a vytvořit serverovou farmu služby SharePoint.

Po výběru volby úplná, se začne SharePoint instalovat. Nainstaluje se i SQL Express Server 2008. Po úspěšném dokončení instalace je nabídnut průvodce "SharePoint Product and Technologies Configuration Wizard".

### **4.1.4 Další doporučené nastavení**

Web SharePoint je optimalizován hlavně pro webový prohlížeč Internet Explorer. Je možné fungovat i s alternativními webovými prohlížeči například Google Chromé, Firefox Mozila. Nutností je přidání nového webu do seznamu důvěryhodných webů.

### **4.1.5 Logování**

Aby se mohl vlastní web začít tvořit, je nutné se v první řadě připojit v tomto případě k WIN-626APB8LF66, tedy na <http://win-626apb81f66>a vyplnit přihlašovací jméno a heslo.

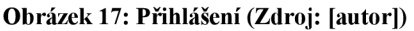

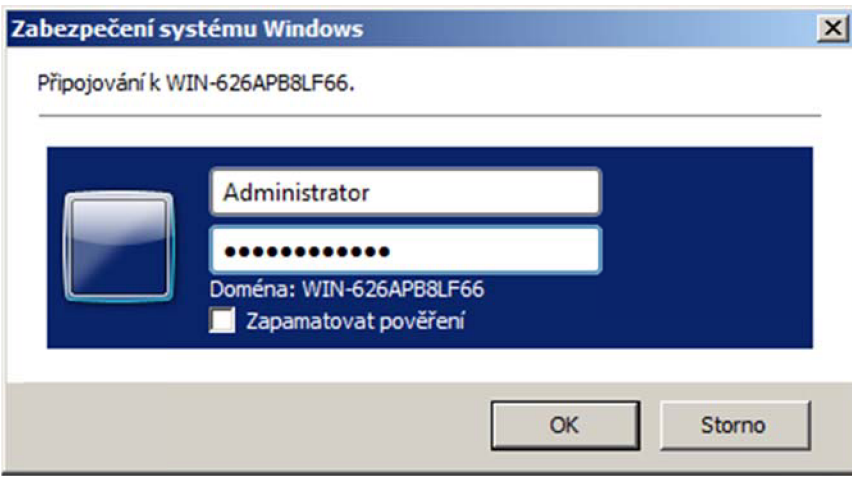

Po zadání uživatelského jména a hesla se spustí domovská stránka, kterou lze dle svých požadavků a schopností upravit.

#### **4.1.6 Vytvoření webové stránky ústavu informatiky**

Při prvním nalogování se otevře ve webovém prohlížeči domovská stránka, která se bude přetvářet na domovskou stránku ústavu informatiky. Její změna není složitá a tak není potřeba zdatného administrátora nebo programátora. Tvorba domovské stránky nabízí velké možností změn a uživatel, tak není limitován v její tvorbě. Na této stránce jsem využil vložení webové části kalendář, který bude informovat o důležitých datech ústavu informatiky. Další webovou částí, kterou jsem vybral pro domovskou stránku je část oznámení, na které bude informovat uživatele o hlavních událostech. Domovská stránka bude spravována sekretářkou ředitele ústavu informatiky. Pravomoc měnit ji bude mít i ředitel ústavu informatiky. Ke stránce budou mít přístup, jak již z názvu vyplývá, všichni uživatelé ústavu informatiky, ale pouze s oprávněním čtenáře.

#### **Obrázek 18: Tvorba webu (Zdroj: [autor])**

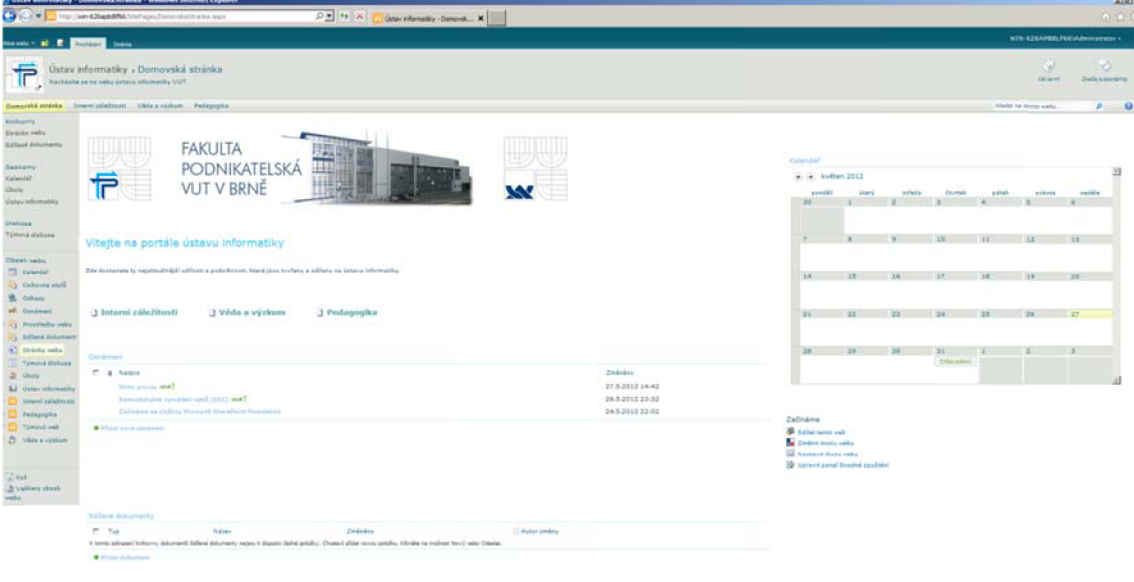

### **4.1.7 Vytvoření webové stránky pro interní záležitosti**

Vytvoření webové stránky určené pro interní záležitosti je jednoduché. Kliknutím v hlavním panelu na Akce webu a vytvořit stránku se nabídnou přednastavené šablony webů, které jsou na výběr.

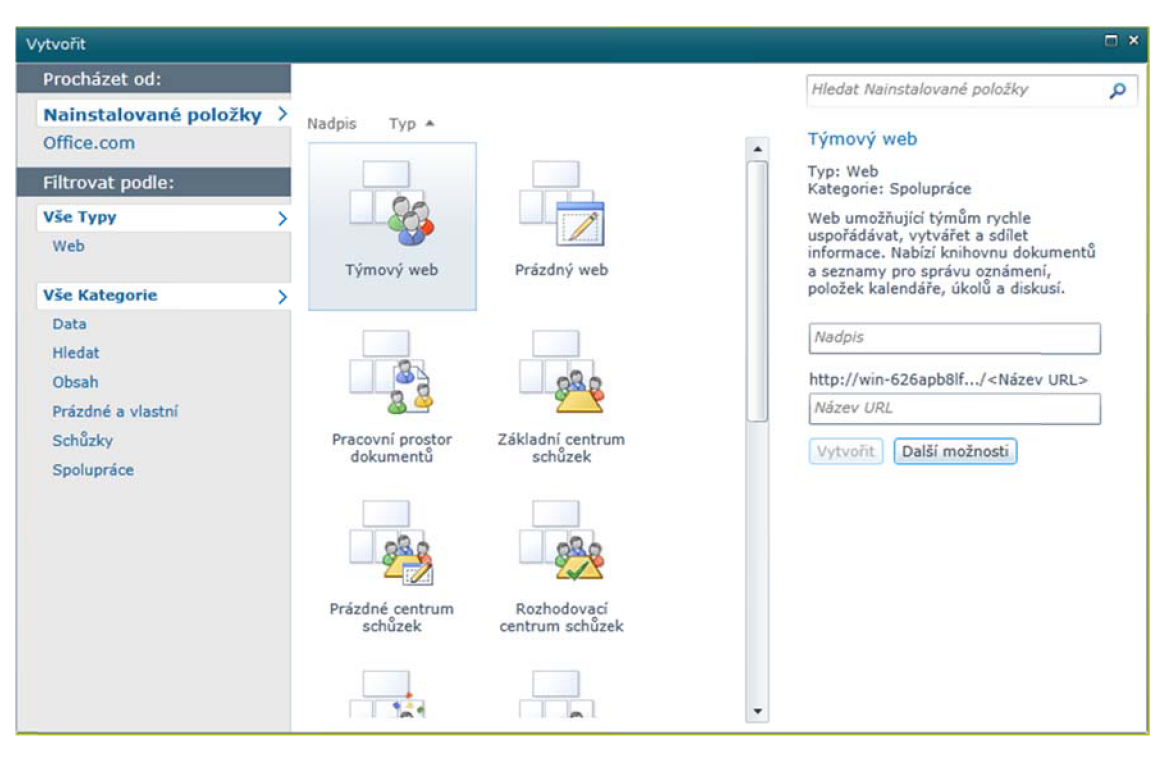

**Obrázek 19: Nabídka tvorby webu (Zdroj: [autor])** 

Webová stránka "Interní záležitosti" má za úkol uchovávat a strukturovat obsah tak, aby byly snadno dohledatelné a použitelné. Mezi nej častější dokumenty, které budou na webové stránce uchovávány, jsou formuláře. S formuláři je hlavně ve styku sekretářka ústavu informatiky, která zpracovává veškerou administrativu. Formulářů je velká řada, od různých výkazů, faktur a žádanek až po neschopenky, dovolenky. Na webové stránce interní záležitosti budou uchovávány i směrnice, pokyny a další přílohy.

Hlavním prvkem webové stránky "Interní záležitosti" bude knihovna, ve které budou již zmíněné formuláře a směrnice. Správnost formulářů, aktuálnost a celistvost směrnic bude mít na starost sekretářka ústavu informatiky. Ostatní uživatelé, krom pana ředitele a administrátora budou moci formuláře pouze číst a stahovat, nikoliv upravovat, protože

nechceme, aby jej editovali. V praxi by to mělo fungovat tak, že uživatel si na webové stránce vyplní potřebný formulář a vytiskne si ho a pak jde pro razítko za paní sekretářkou. Pro externí učitelé, kteří musí měsíčně vyplňovat formulář "Odučené hodiny" je vytvořena knihovna "Vyplněno", kde zapisují počty odpracovaných hodin. Učitelé v této knihovně mohou pouze přispívat, respektive nemůžou číst. Je to z důvodu jejich soukromí. Samotné odevzdání bude probíhat způsobem, že učitel se po přihlášení do systému otevře požadovaný formulář. Tento formulář se naimportuje do počítače a otevře se v požadovaném programu. Učitel formulář vyplní a z programu odešle zpět do knihovny Vyplněno.

Sekretářka ústavu informatiky bude mít na starosti webovou část oznamování, kde bude psát aktuality k daným formulářům a směrnicím. Dalším prvkem bude diskusní fórum, kde budou diskutovat ostatní uživatelé nad danými formuláři a směrnicemi.

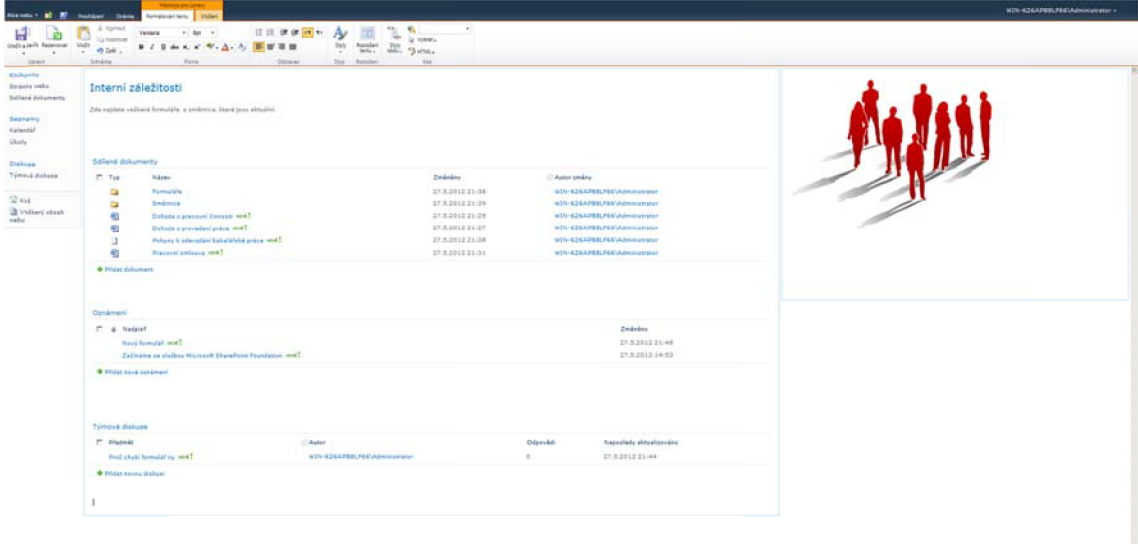

**Obrázek 20: Webová stránka interní záležitosti (Zdroj: [autor])** 

### **4.1.8 Vytvoření webové stránky Věda a výzkum**

Další webovou stránkou je "Věda a výzkum", která je určená pro učitelský sbor, konkrétně profesory, docenty, odborné asistenty a asistenty. Zde se organizují různé workshopy, které nejsou v pravidelných intervalech, různé schůzky, komunikace a spolupráce napříč učitelským sborem. Jedna z výhod je, že si profesoři mohou naimportovat kalendář nebo jednotlivé události do svých kalendářů, které podporují import \*.ics soubory. V případě, že profesor používá program Microsoft Outlook, tak si může kalendář opět naimportovat.

| torems of Savery Street                 |                                                                                                    |                                  |                             |                 |                 |                                   |         |                     |      | W25-626AP08LP66\Administrator +                                                            |        |                        |                    |                       |
|-----------------------------------------|----------------------------------------------------------------------------------------------------|----------------------------------|-----------------------------|-----------------|-----------------|-----------------------------------|---------|---------------------|------|--------------------------------------------------------------------------------------------|--------|------------------------|--------------------|-----------------------|
|                                         | Věda a výzkum                                                                                              |                                  |                             |                 |                 |                                   |         |                     |      |                                                                                            |        |                        | $\circ$<br>This of | D<br>Stalls a stoning |
| Domreská atránka                        |                                                                                                    |                                  |                             |                 |                 |                                   |         |                     |      |                                                                                            |        | related no home sodie. |                    | $P = Q$               |
| <b>Vindhewny</b><br>Seznartry           | Continent                                                                                                  |                                  |                             |                 |                 |                                   |         |                     |      |                                                                                            |        |                        |                    |                       |
| Extendal!<br>Drakuse<br>Témoré d'alcune | $E$ & Nadala<br><b>VUT MNET</b><br>Odmotiviera penalu avé intre HN2<br>Polista sygnections datumenty word? |                                  |                             |                 |                 |                                   |         |                     |      | Zedeks<br>27.5.2012 22:36<br>27.5.2012 22:32<br>27320122342                                |        |                        |                    |                       |
| <b>WAG</b><br>adre fuzzi chart yeta     | <b>O</b> Filipi nevé sanámani<br>Kalendar                                                                  |                                  |                             |                 |                 |                                   |         |                     |      |                                                                                            |        |                        |                    |                       |
|                                         | $\left( n \right)$ (a) květen 2012                                                                         | penditi                          | Vitery                      |                 | stieda          |                                   | čtvrtek |                     | pink |                                                                                            | sobota |                        | naděle             | 回                     |
|                                         | 30                                                                                                    |                                  |                             |                 |                 |                                   |         |                     |      |                                                                                            |        |                        |                    |                       |
|                                         |                                                                                                    |                                  |                             |                 |                 | <b>ER</b>                         |         | $\mathbf{R}$        |      |                                                                                            |        | 13                     |                    |                       |
|                                         |                                                                                                    |                                  | 9.00 - 10.00<br>Schlin must |                 |                 |                                   |         |                     |      |                                                                                            |        |                        |                    | <b>Window</b>         |
|                                         | \$4                                                                                                    |                                  | $13 -$                      | <b>SE</b>       |                 | 17.<br>3100-1100<br><b>Ported</b> |         |                     |      | 18                                                                                         |        | 20                     |                    |                       |
|                                         | 22                                                                                                    |                                  | 22.                         | 23              |                 | 24.                               |         | 25                  |      | 26                                                                                         |        | 22.                    |                    |                       |
|                                         | 128<br>15:00 - 16:00<br><b>Shinnica</b>                                                                    |                                  | $23 -$                      | 30 <sup>o</sup> |                 | 31                                |         |                     |      |                                                                                            |        |                        |                    |                       |
|                                         | Sálleni dokumenty                                                                                          |                                  |                             |                 |                 |                                   |         |                     |      | <b>Clensive</b>                                                                            |        |                        |                    |                       |
|                                         | $T - 748$<br>Ca.                                                                                           | <b>future</b><br><b>Property</b> | Zmánáno<br>27.5.2012 23:02  |                 | - Autor proling | W25-426ARBBLP64\Administratur     |         |                     |      | Sharry<br>Centré nels Timori neb<br>Nichlorid, exts Tümev) web<br>Vietnit webs Tyleavy web |        |                        |                    |                       |
|                                         | <b>B</b> Ifidat delument<br><b>Ukoly</b>                                                                   |                                  |                             |                 |                 |                                   |         |                     |      | <b>Column</b><br>a http://www.valle.co                                                     |        |                        |                    |                       |
|                                         | C. Nadara<br>Vannessein managerichten von ?!                                                               |                                  |                             |                 | Philasse        |                                   |         | Stav.<br>Nezahájens |      | a http://gorgle.com<br>* Philat royal othat                                                |        |                        |                    |                       |

**Obrázek 21: Věda a výzkum (Zdroj: [autor])** 

### **4.1.9 Vícejazyčné uživatelské rozhraní (MUI)**

V případě, že se na fakultě objeví lidé, kteří nemluví pouze jedním jazykem, lze doinstalovat libovolný jazykový balíček. Vybraný jazyk je možné vyhledat na webových stránkách společnosti Microsoft na [http://www.microsoft.com/en](http://www.microsoft.com/en-)us/download/details.aspx?id=3411, kde je na výběr mnoho jazykových mutací. Po instalaci jazykové verze je nutné v samotném SharePoint vybrat jazyk, který bude používán.

### **4.1.10 Tvorba uživatele**

Aby bylo možné SharePoint 2010 využívat mezi větším počtem uživatelů, tak je nutné vytvořit jejich profily a naplnit informace o uživatelích. Nastavení základních informací je velice rozmanité, ale pro jednotlivé uživatele velice snadné. Informace typu fax, telefon domů, narozeni a spousta dalších bližších informací lze omezit pro nahlížení spolupracovníků a rozdělit do skupin viditelnosti:

- Pouze já
- Nadřízený
- Můj tým
- Kolegové
- Všichni

Další vymožeností jsou e-mailová oznámení, která nabízejí upozornění na náš email v případě, že kolega zanechal na osobním profilu poznámku, při přijetí osoby do skupin kolegů, odesílání návrhů nových kolegů a klíčových slov. Možností je sledování aktivit, které sledují kolegovi aktivity. Na výběr je z pestré škály aktivit. Znázornění celého nastavení osoby najdeme v příloze 1.

### **4.1.11 Práva a oprávnění**

Jeden z velice důležitých prvků nastavení v SharePoint 2010 je nastavení práv a oprávnění pro jednotlivé uživatele. Mezi základní typy práv a pravomocí v programu SharePoint 2010 je:

- Čtenář může pouze číst.
- Přispěvatel vytváří obsah.
- Návrhář webů přizpůsobuje web a vytváří seznamy.
- Vlastník Řídí celý web.

### **4.1.12 Zálohování**

Systémy ani lidé nejsou 100% spolehliví a tudíž je potřeba ochrana před ztrátou dat. Tato ochrana dat pomocí zálohování je zabudována v SharePoint 2010 a je potřeba si vybrat mezi zálohou rozdílovou a úplnou. Pod termínem zálohování rozumíme export části portálu a následně jej naimportovat na jiném portálu.

### **4.1.13 Potenciál pro další rozšíření**

Potenciál pro další rozšíření mezi ústavy je hlavně ve spolupráci při tvorbě a sdílení obsahu. To povede k zefektivnění práce a úspory času. Toto řešení je možné aplikovat na všechny ústavy fakulty podnikatelské a také na ostatní fakulty. Dosáhlo by se naprosté synchronizace mezi fakultami, nedocházelo by ke komunikačnímu šumu a zamezilo by se dalším vlastnostem zhoršující kvalitu práce.

### **4.1.14 Možné slabiny a rizika**

**Dočasné snížení produktivity práce** - i při řádném zaškolení uživatelů je jejich produktivita snížena, protože nemají patřičné procesy zažité. Uživatelé se také nebudou dobře orientovat v systému do doby, než si dostatečně zvyknou na nové prostředí.

**Malá technická zdatnost uživatele** – i při kladení velkého důrazu na jednoduchost a přehlednost systému se mohou najít jedinci, kteří se i přes vyškolení budou se systémem trápit. Řešením je individuální přístup, který zajistí názorné ukázky konkrétních postupů.

Skryté vady neodhalené testováním – při samotném testování nemusí vzniknout situace, které by se mohli, ač v málých počtech objevit v reálném provozu. Tyty chyby se objeví po určitém čase ostrého fungování a tak je možné je opravit a v příštím projektu se zaměřit na testování právě tohoto slabého místa.

### **Závěr**

Cílem mé bakalářské práce bylo vytvořit dokument, který představí technologii SharePoint 2010 od společnosti Microsoft, jeho základní funkcionality a portálové řešení pro středně velkou organizaci. A dále tvorba návrhu pro zefektivnění softwarové podpory procesů ve středně velké organizaci na ústavu informatiky Vysoké školy technické v Brně.

Jelikož je technologie SharePoint 2010 velice mladou technologií, není dostatečně popsána v dostupných knihách. Proto bylo nutné vyhledat mnoho informací na internetu a v cizojazyčné literatuře. Při návrhu portálu jsem kladl důraz na zefektivnění softwarové podpory, na maximální přehlednost, jednoduchost a srozumitelnost pro každého potenciálního uživatele, který by přišel do kontaktu s tímto portálem. Technologie SharePoint 2010 díky velkým možnostem nastavení funkcí a také vzhledu uživatelské obrazovky dovolila, aby portál splnil podmínky jednoduchosti. Každý budoucí uživatel, který pravidelně pracuje s kancelářským balíkem Microsoft Office 2007/2010, by neměl mít vážné potíže při práci s uživatelským portálem a jeho obsluhou.

Přínosem této bakalářské práce je komplexní pohled na systém Microsoft SharePoint 2010. Tato práce popisuje důležité požadavky technologie Microsoft SharePoint a jeho instalaci.

Technologie SharePoint 2010 je vyspělá technologie, která přináší do jakkoliv velké organizace silné a promyšlené řešení pro tvorbu a správu dokumentů. Například správa veškerého obsahu, jeho třídění, verzování, zálohování, spolupráci mezi uživateli a pokročilé vyhledávání. Pro pokročilou systémovou administrativu nabízí technologie SharePoint 2010 tvorbu nejrůznějších aplikací za pomoci programovacího jazyka.

Software, který společnost Microsoft vytváří je velice kvalitní a efektivní. Klade důraz na vzájemnou spolupráci mezi svými produkty. Tyto systémy jsou finančně nákladné, ale při správném použití se jeho vlastníkovi vyplatí. Společnost Microsoft vytváří i odlehčené verze, které nejsou zpoplatněné. Právě pro malé a střední firmy je výhodné využít Microsoft SharePoint Foundation 2010, ke kterému nejsou nutné žádné licence.

## **Seznam použité literatury**

### **Knižní zdroje**

- [1] BĚLKO, Peter. *Týmová spolupráce v Microsoft Office, SharePointu, Office Web Apps a Live Mesh: praktický průvodce uživatele.* Vyd. 1. Brno: Computer Press, 2011, 270 s. ISBN 978-80-251-3574-7.
- [2] CURRY, Ben. *Microsoft SharePoint 2010: kapesní rádce administrátora.* Vyd. 1. Brno: Computer Press, 2011, 647 s. ISBN 978-80-251-3401-6.
- [3] KUTEJ, Tomáš, Miloš SOBOTKA a Jan LAVIČKA. *Technologie Microsoft SharePoint 2003: implementace, administrace a vývoj.* Vyd. 1. Brno: Computer Press, 2006, 332 s. ISBN 80-251-0976-3.
- [4] PASCH, Ondřej, Miloš SOBOTKA a Jan LAVIČKA. *Microsoft Windows SharePoint Services: hotová řešení.* Vyd. 1. Brno: CP Books, 2005, 208 s. K okamžitému použití (CP Books). ISBN 80-251-0621-7.
- [5] PASCH, Ondřej. *Microsoft SharePoint 2010: praktický průvodce uživatele.* Vyd. 1. Brno: Computer Press, 2011, 280 s. ISBN 978-80-251-3177-0.

### **Online zdroje**

- [6] [142.IBM.COM.](http://142.IBM.COM) *Lotus notes].* 2012 [cit. 2012-05-1]. Dostupné z: [http://www](http://www-)-142. [ibm.com/software/products/c](http://ibm.com/software/products/)z/cs/notes/
- [7] [4BP.BLOGSPOT.COM.](http://4BP.BLOGSPOT.COM) *Logo Microsoft SharePoint 2010.* [online]. 2010 [cit. 2012-05-1]. Dostupné z: <http://4.bp.blogspot.com/-> AJCDbLLOOSs/TVro7TAqvrI/AAAAAAAAAGI/bE0v-UIA9Fg/s 1600/sharepoint%2B2010.png
- [8] [BLOG.TECH.COM.](http://BLOG.TECH.COM) *Ukázka technologie PowerPivot.* 2010 [cit. 2012-05-1], Dostupné z: [http://blogs.technet.com/cfs](http://blogs.technet.com/cfs-)filesystemfile.ashx/ key/communityserver-blogs-components-weblogfiles/OO-00-00-48-74 metablogapi/1768.02\_2D00\_PowerPivot\_2D00\_09\_5F00\_5FF64442.png
- [9] [BLOGS.TECHNET.COM.](http://BLOGS.TECHNET.COM) *Tematický týden: SharePoint technologie,* [online], 2010 [cit. 2012-05-1]. Dostupné z: <[http://blogs.technet.eom/b/technetczsk/archive/2009/04/13/tematicky-tyden](http://blogs.technet.eom/b/technetczsk/archive/2009/04/13/tematicky-tyden-sharepoint-technologie-dil-l.aspx)[sharepoint-technologie-dil-l.aspx>](http://blogs.technet.eom/b/technetczsk/archive/2009/04/13/tematicky-tyden-sharepoint-technologie-dil-l.aspx)

[10] *CDL.CZ Uvoddo technologie SharePoint.* [online]. 2010 [cit. 2012-05-1], Dostupné z: [http://www.cdl.cz/download/pdf/Uvod\\_do\\_technologie\\_SharePoint.pdf](http://www.cdl.cz/download/pdf/Uvod_do_technologie_SharePoint.pdf)  [11] [FACEBOOK.COM.](http://FACEBOOK.COM) *Studijní obory.* 2011 [cit. 2012-05-1]. Dostupné z: [https://www.facebook.com/photo.php?fbid=156365331070666&set=a.](https://www.facebook.com/photo.php?fbid=156365331070666&set=a) 15636529 4404003.27296.15049008165819 l&type=3&theater [12] FBM.VUTBR.CZ. *Logo fakulty podnikatelské.* 2010 [cit. 2012-05-1]. Dostupné z: <http://www.vutbr.cz> [13] FBM. VUTBR. CZ. *Organizační struktura fakulty podnikatelské.* 2010 [cit. 2012-05-1]. Dostupné z: [http://www.fbm.vutbr.cz/cs/fakulta/organizacni](http://www.fbm.vutbr.cz/cs/fakulta/organizacni-)struktura [14] [GOOGLE.COM.](http://GOOGLE.COM) *Google Apps pomáhá firmám pracovat lépe.* [online]. 2012 [cit. 2012-05-1]. Dostupné z: <http://www.google.com/apps/intl/cs/business/details.html> [15] JAKOUBEK, J. *Implementace Microsoft SharePoint Serveru 2010 do malé společnosti* [online]. 2010 [cit. 2012-04-29]. Diplomová práce. Vysoká škola ekonomická, Fakulta informatiky a statistiky. Vedoucí práce Jan Pour. Dostupné z: [https://www.vse.c](https://www.vse)z/vskp/show\_file.php?soubor\_id=997057 [16] [MICROSOFT.COM.](http://MICROSOFT.COM) *Composities:* [online]. 2012 [cit. 2012-05-1], Dostupné z[:http://sharepoint.microsoft.com/cs](http://sharepoint.microsoft.com/cs-)cz/product/capabilities/composites/Pages/default.aspx [17] [MICROSOFT.COM.](http://MICROSOFT.COM) *Informace o produktu* [online]. 2012 [cit. 2012-05-1], Dostupné z: [http://sharepoint.microsoft.com/cs](http://sharepoint.microsoft.com/cs-)cz/product/capabilities/Pages/default.aspx [18] [MICROSOFT.COM.](http://MICROSOFT.COM) *Insights:* [online]. 2012 [cit. 2012-05-1], Dostupné z: [http://sharepoint.microsoft.com/cs](http://sharepoint.microsoft.com/cs-)cz/product/capabilities/insights/Pages/default.aspx [19] [MICROSOFT.COM.](http://MICROSOFT.COM) *Microsoft Licence Advisor.* [online]. 2012 [cit. 2012-05-1], Dostupné z: [http://www.microsoft.com/licensing/mla](http://www.microsoft.com/licensing/mla/)/ [20] [MICROSOFT.COM.](http://MICROSOFT.COM) *Možnosti licencování.*[online]. 2012 [cit. 2012-05-1], Dostupné z: [http://www.microsoft.com/cs-cz/licensing/licensing-options/open](http://www.microsoft.com/cs-cz/licensing/licensing-options/open-)license.aspx#tab=2 [21] [MICROSOFT.COM.](http://MICROSOFT.COM) *Sites:* [online]. 2012 [cit. 2012-05-1], Dostupné z: [http://sharepoint.microsoft.com/cs](http://sharepoint.microsoft.com/cs-)cz/product/capabilities/sites/Pages/default.aspx

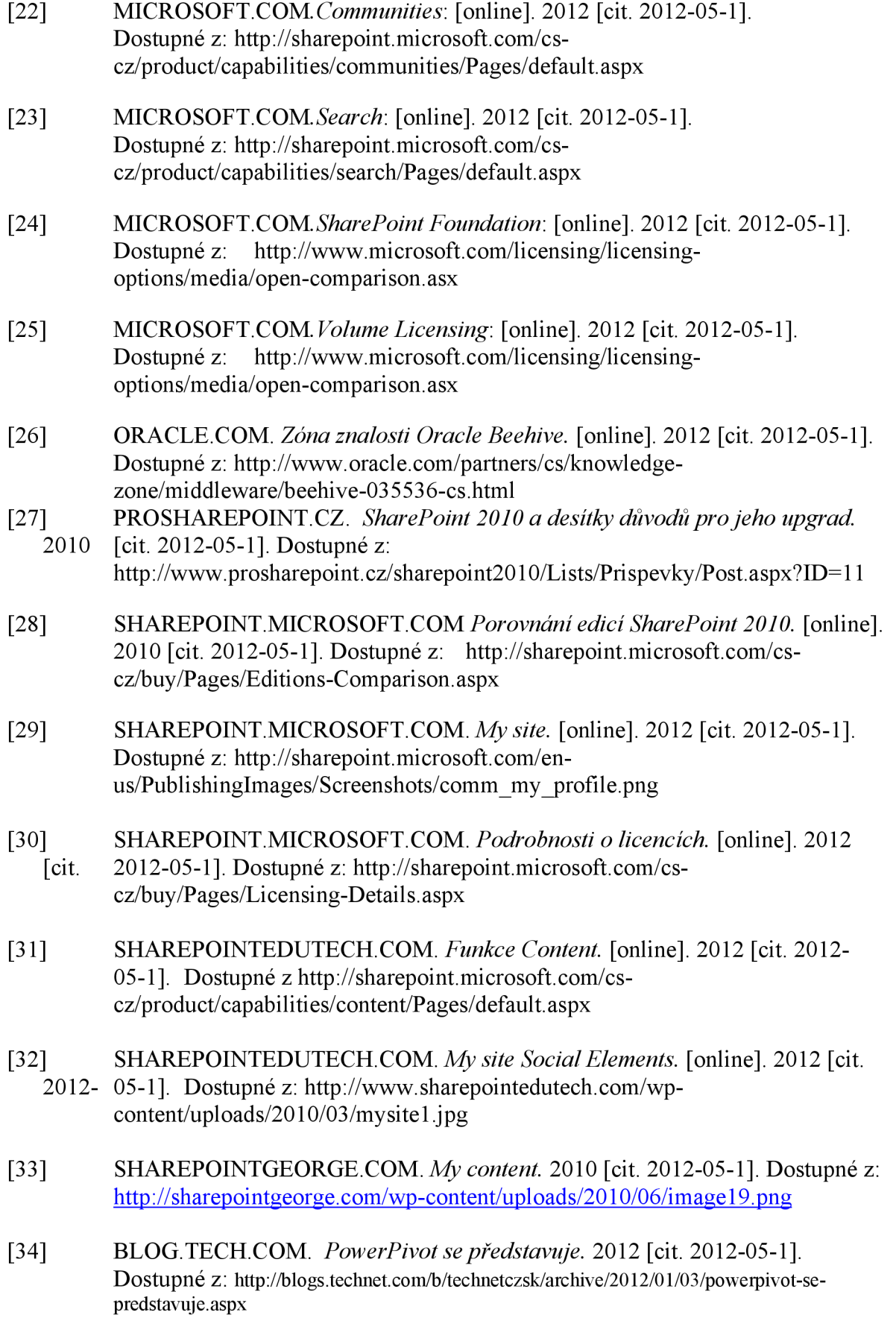

# **Seznam použitých zkratek a symbolů**

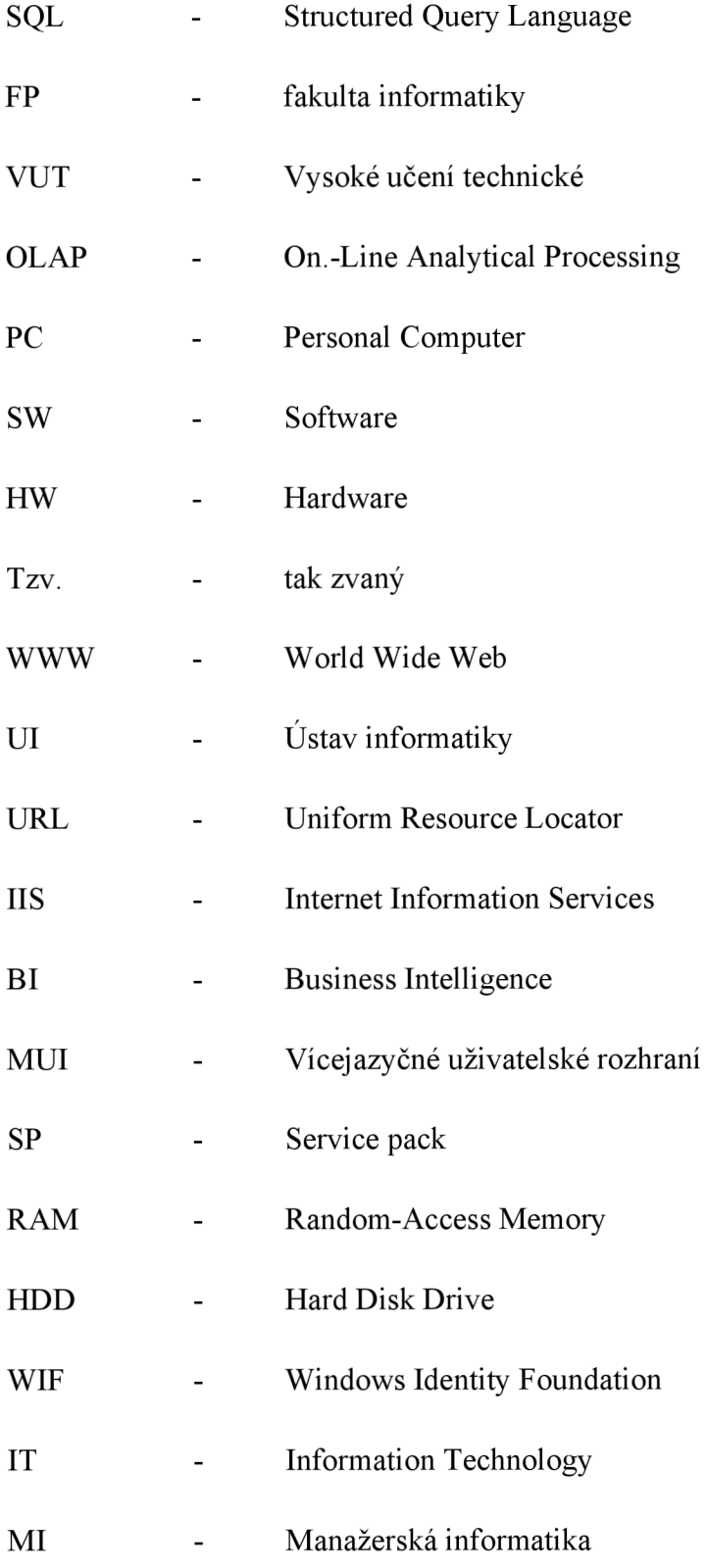

### **Rejstřík**

čtenář, 51 disk, 47, 48 dokument, 14, 28, 32, 57 domovskou stránku, 51 **farmy,** 49 firmy, 17, 27, 58 formulář, 53 Foundation, 9, 15, 17, 19, 21, 37, 45, 58, 61, 63 Framework, 45, 46 **Instalace,** 10, 46, 49 komunikace, 4, 5, 9, 12, 43, 54 licence, 19, 45, 58 Microsoft, 4, 9, 11, 12, 13, 14, 15, 18, 19, 20, 22, 23, 24, 26, 28, 29, 30, 31, 33, 34, 35, 36, 37, 43, 44, 45, 46, 47, 48, 54, 57, 59, 60, 65 návrh, 9, 44 obsah, 16, 17, 24, 25, 31, 34, 37, 52, 55, 65 organizace, 11, 13, 15, 17, 18, 21, 24, 26, 30, 33, 41, 49, 57 oznámení, 51, 55 Pack, 47 portál, 24, 57 proces, 11 produkt, 27, 29, 34

program, 14, 40, 41, 54 RAM, 44, 63 řada, 11, 52 SharePoint, 4, 5, 9, 11, 12, 13, 14, 15, 16, 17, 19, 20, 21, 22, 23, 24, 26, 27, 28, 29, 30, 33, 34, 35, 36, 37, 44, 45, 46, 47, 48, 49, 50, 54, 55, 56, 57, 58, 59, 60, 61, 65, 66 Software, 4, 18, 19, 48, 57, 63 spolupracovat, 13, 36 synchronizace, 56 Systém, 56 šablony, 37, 52 technologie, 11, 12, 57, 59, 60 **test,** 56 úkol, 52 Ústav, 9, 39, 40, 63 uživatel, 13, 23, 24, 25, 26, 29, 31, 33, 36, 51, 53, 57 Vnitropodniková, 9, 43 VUT, 38, 42, 63 web, 23, 24, 31, 50, 55 webové stránky, 10, 37, 51, 52, 54 Windows, 15, 16, 17, 19, 23, 26, 27, 28, 44, 45, 46, 47, 48, 59, 63 Windows Server 2008, 15, 44, 45, 47

### Seznam obrázků

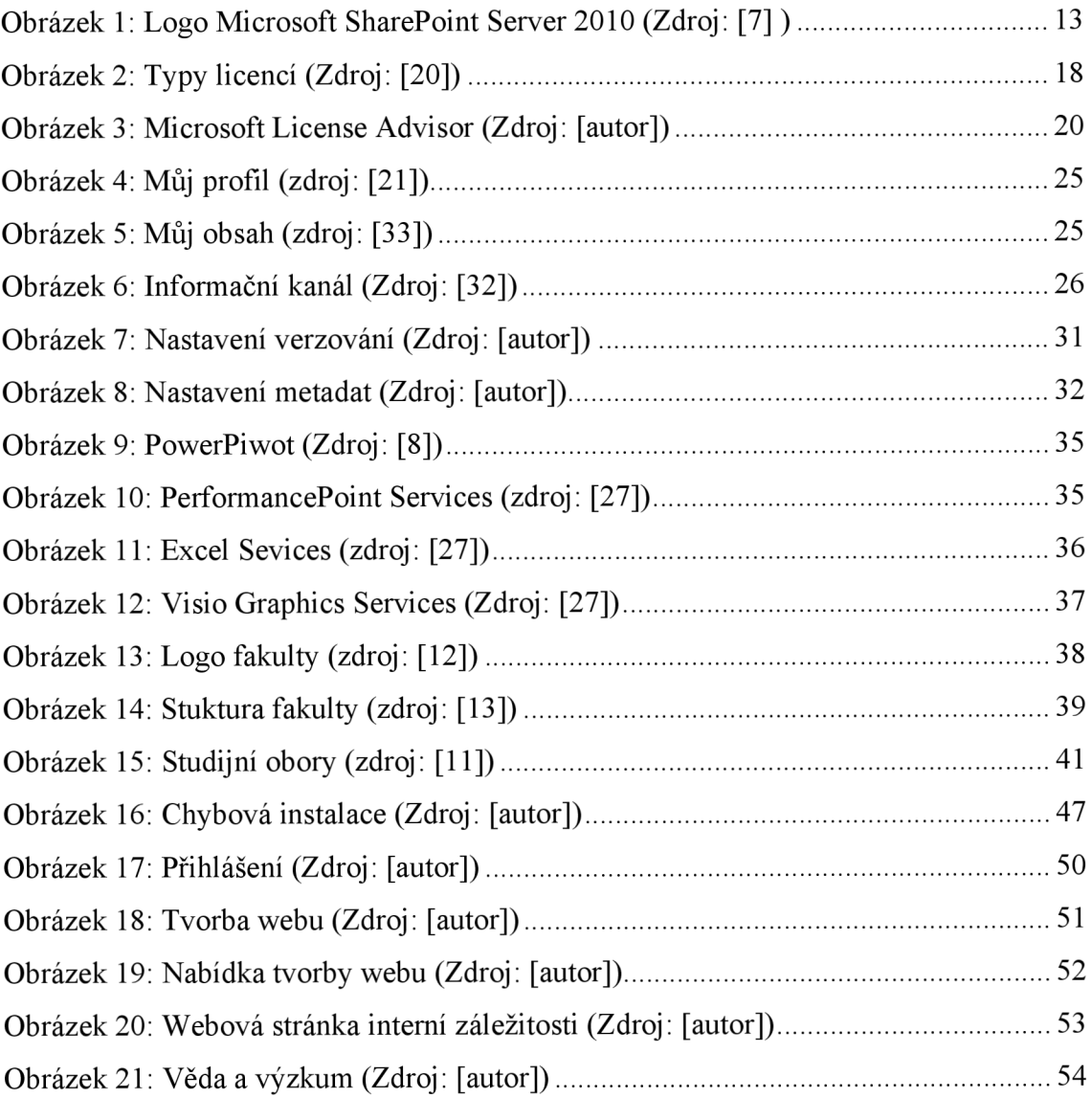

## **Seznam tabulek**

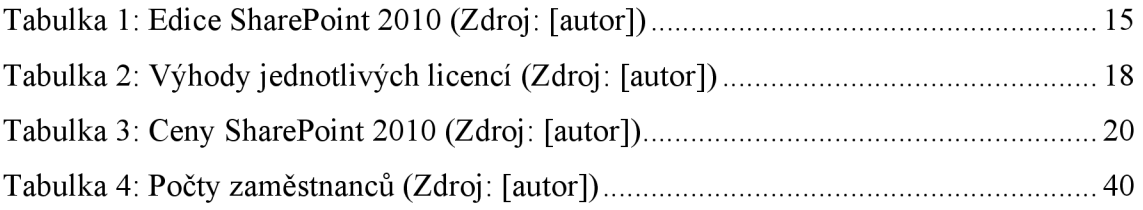